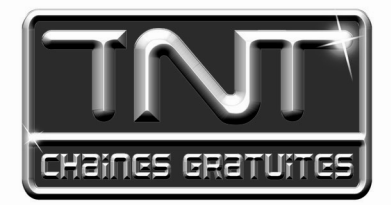

# Mode d'emploi Premio ST5 Adaptateur numérique Enregistreur Multimédia  $\blacksquare$  out  $\blacksquare\textsf{US}$  in/out

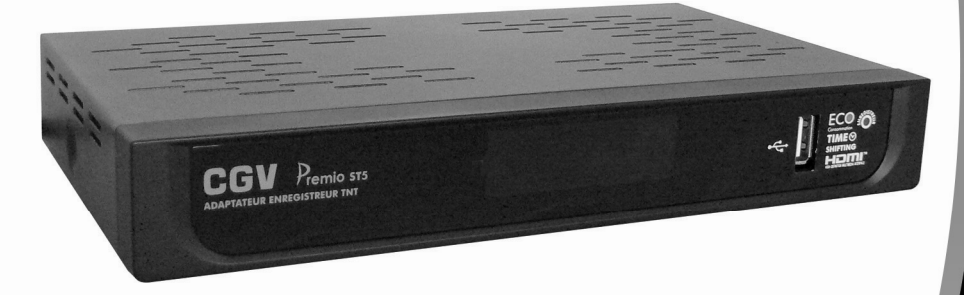

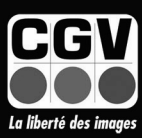

**COMPAGNIE GENERALE DE VIDEOTECHNIQUE** 

### **TABLE DES MATIERES**

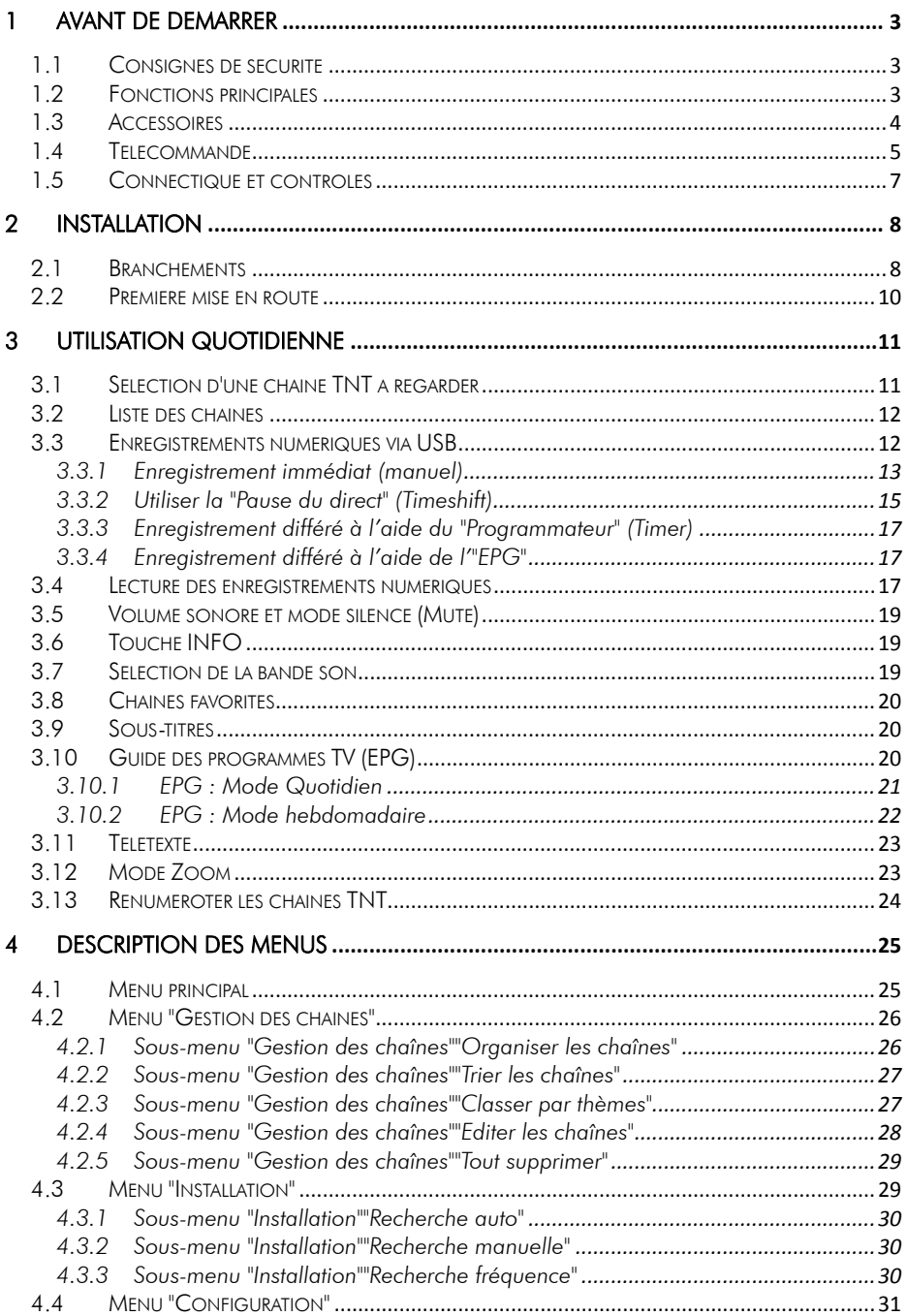

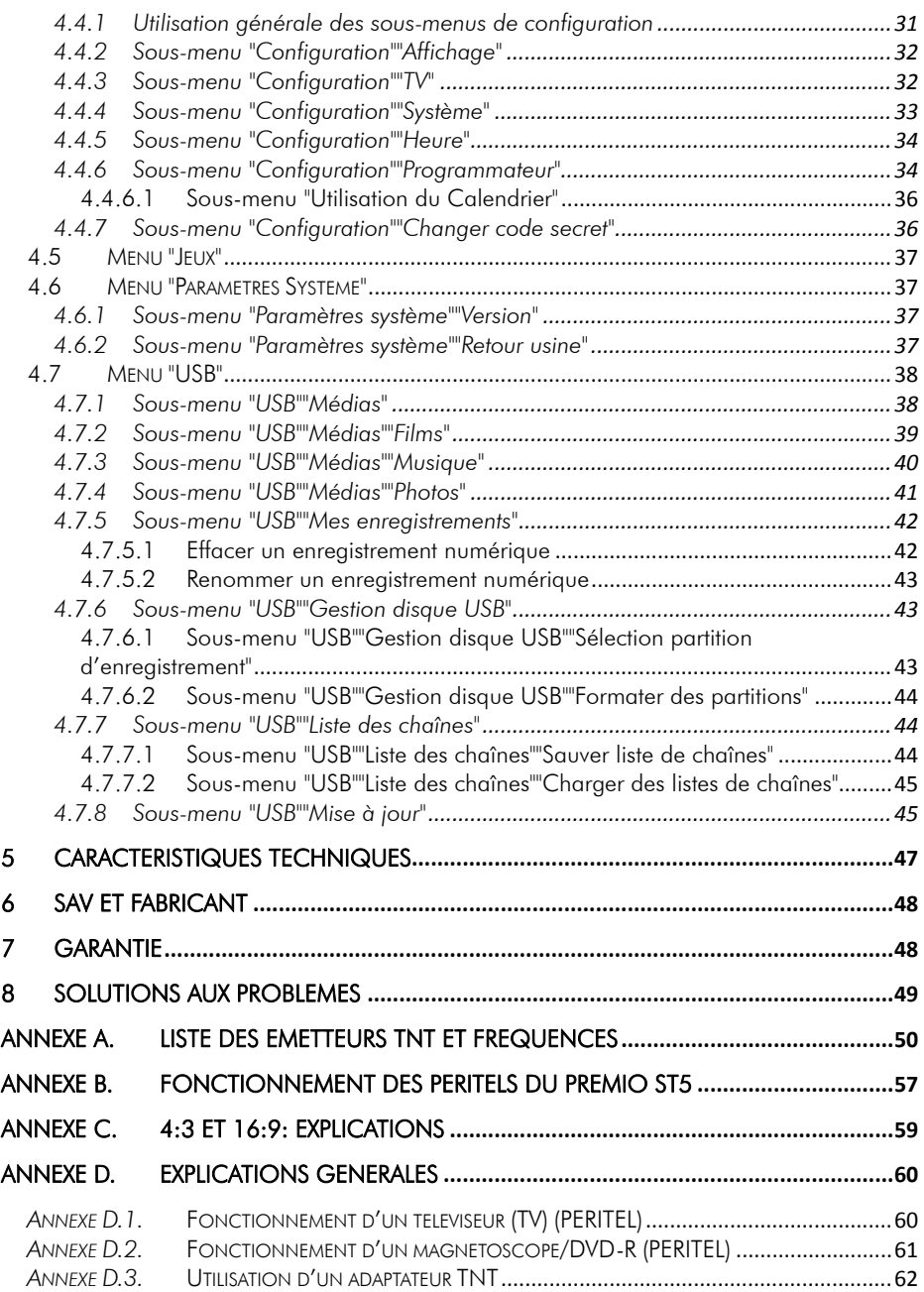

# **1 Avant de démarrer**

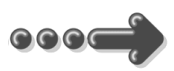

# **1.1** *Consignes de sécurité*

Veuillez lire attentivement ce manuel et plus particulièrement les consignes de sécurité cidessous avant de procéder à l'installation de votre adaptateur.

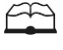

Veuillez lire complètement ce manuel avant de démarrer l'installation.

W

N'ouvrez jamais l'appareil. Si nécessaire, confiez votre équipement à un réparateur spécialisé.

ņ

Placez l'adaptateur TNT dans un endroit sec et correctement ventilé. Ne le posez pas sur un objet mou tel que tapis ou mousse.

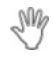

Ne manipulez pas l'appareil ou les câbles avec les mains mouillées ou dans une atmosphère très humide.

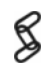

Quand vous n'utilisez pas votre adaptateur pendant une longue période (vacances par exemple), débranchez le du secteur et du câble antenne afin d'une part de faire des économies d'énergie et d'autre part de le protéger contre un éventuel « Coup de Foudre ».

Ne posez aucun objet sur votre adaptateur. Si celui ci doit être installé dans un meuble, prévoyez au moins 6 cm d'espace libre au-dessus et sur les côtés.

Ne posez jamais d'objets lourds sur l'adaptateur, même s'il n'est pas en service.

Ne posez jamais de récipient contenant un quelconque liquide à proximité ou sur l'adaptateur.

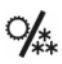

中国产

Déplacer l'adaptateur TNT depuis un endroit froid vers un endroit chaud peut créer de la condensation ; attendre alors au moins deux heures pour permettre à la condensation de totalement s'évacuer avant de mettre sous tension.

# **1.2** *Fonctions principales*

Le PREMIO ST5 est un adaptateur TNT simple tuner, permettant de recevoir les programmes gratuits diffusés sur le réseau TNT (Télévision Numérique Terrestre) Français.

Il dispose d'une sortie HDMI (High Definition Multimedia Interface) permettant la connexion d'un TV HD (LCD ou Plasma) avec une résolution juqu'à 720 lignes (720p).

Il dispose d'un port USB en entrée/sortie sur lequel un disque dur USB ou une clé USB peut être connecté pour :

• Enregistrer, en qualité numérique proche de celle des DVD, vos programmes TNT préférés.

• Disposer de fonctions avancées de "Pause du direct" ("Timeshift") pour ne rien rater de vos émissions préférées.

• Lire des fichiers multimédias comme des photos (JPG, JPEG), de la musique (MP3, wav) ou encore des films (MPEG4, MPEG2, Xvid, DivX 4.0 et 5.0,…)

#### Caractéristiques principales :

- Fréquence d'entrée: 170~860MHz, avec passage antenne
- Installation facile et rapide (recherche automatique des chaînes TNT)
- Numérotation automatique des chaînes (LCN)
- Sous-titres et Télétexte
- Guide des programmes sur 7 jours (EPG), si diffusé pas les chaînes
- Alimentation antenne en +5V avec protection contre les courts-circuits
- Affichage sur écran ("OSD"), en résolution 720x576 points
- Port USB en entrée/sortie pour enregistrer la TNT en numérique, lire des fichiers multimédias et contrôler le direct (Pause du direct ou Timeshift)
- 2 prises péritel : une pour le TV et une pour le magnétoscope/DVD-R
- Sortie vidéo TV :
	- o HDMI (résolutions supportées : 576i/480i, 576p/480p et 720p)
	- o CVBS (vidéo composite), RVB (Rouge, Vert, Bleu) ou YUV.
- Sortie vidéo sur péritel VCR/DVD-R: CVBS (composite)
- Recherche des chaînes TNT en mode automatique ou manuel
- 100% compatible avec le décodeur Canal+ «Syster»
- Péritel VCR vers TV transparente en mode veille (AUDIO, CVBS)
- 1 sortie audio numérique S/PDIF coaxiale (RCA)
- 100% compatible avec les formats 4:3 et 16:9 (sélectionnable)
- Différentes possibilités de traitement d'image pour adapter les formats des images au format de votre écran de TV
- Compatibilité : DVB-T/MPEG-II MP@ML

## **1.3** *Accessoires*

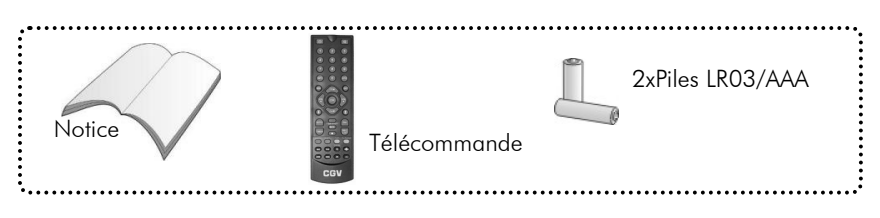

## **1.4** *Télécommande*

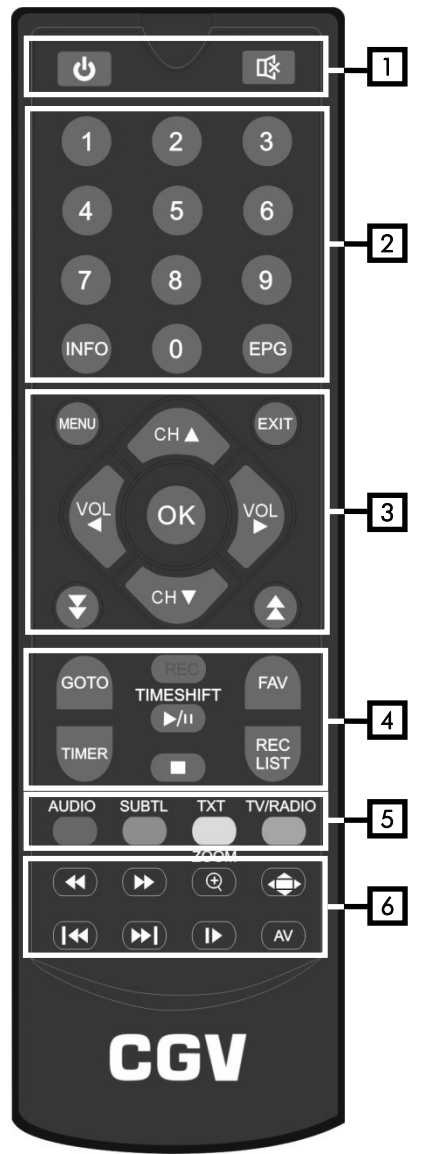

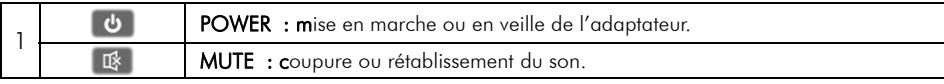

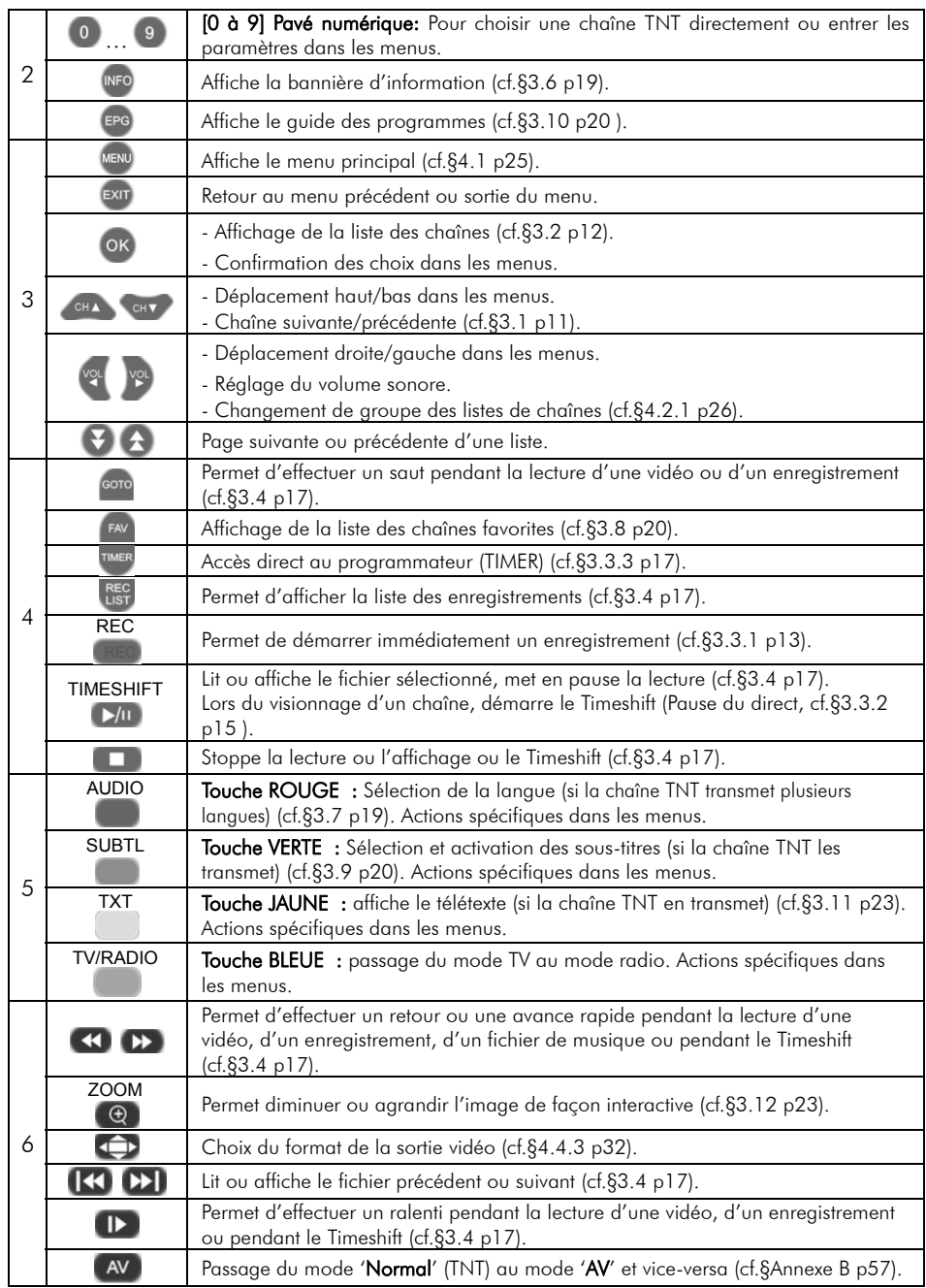

# **1.5** *Connectique et contrôles*

Face avant :

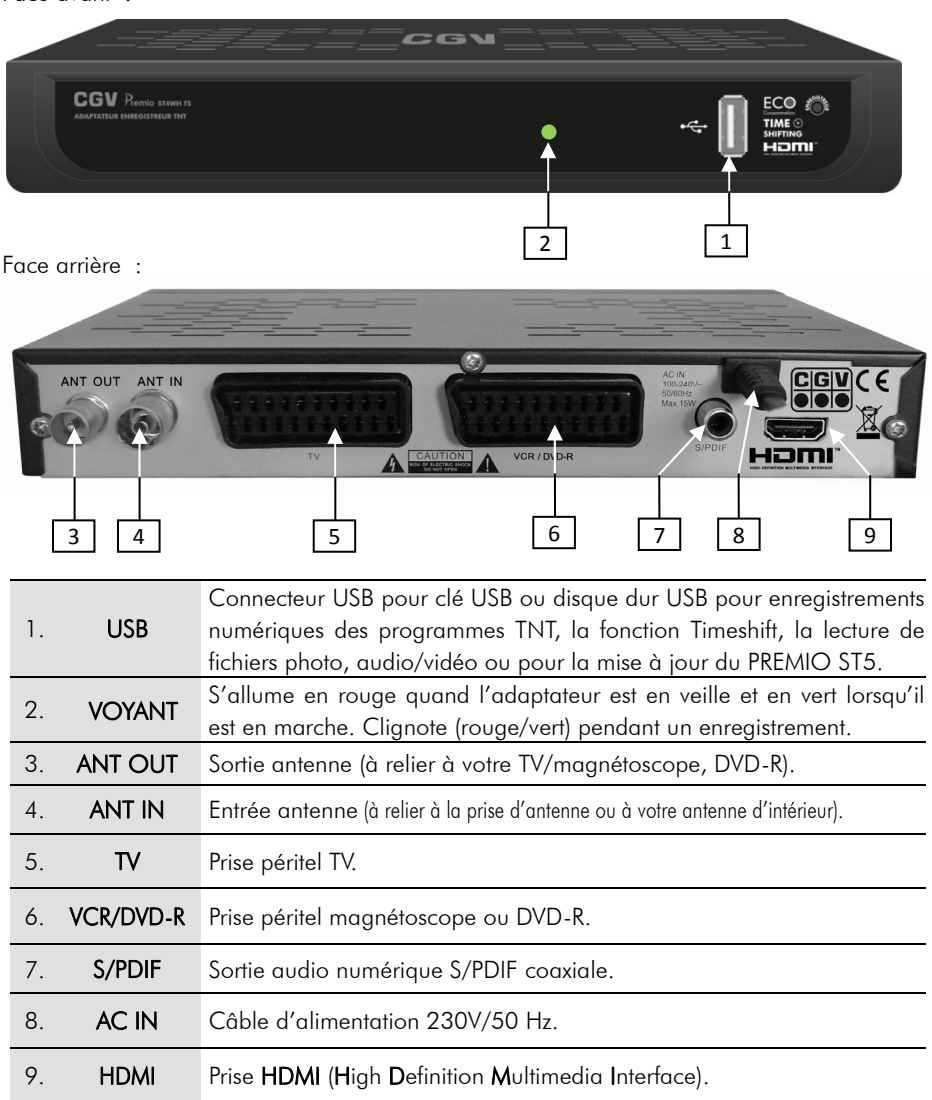

# **2 Installation**

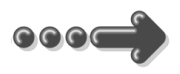

### **2.1** *Branchements*

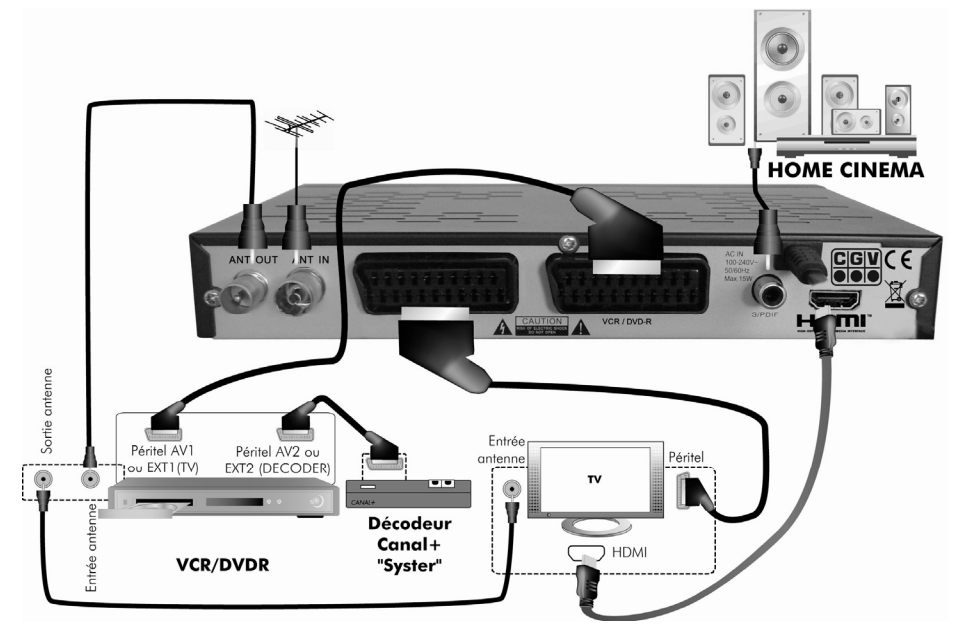

Nota : Les différents câbles de branchement ne sont pas fournis.

Nota : Si votre TV est HDMI et si vous ne branchez rien sur la prise péritel "VCR/DVD-R", il est fortement recommandé de ne pas brancher le câble péritel qui relie la prise péritel "TV" au TV, comme indiqué sur le schéma ci-dessus.

Entrée "ANT IN" : A connecter à votre antenne «râteau» de votre toit ou à votre antenne d'intérieur.

Sortie "ANT OUT" : A relier à votre enregistreur (DVD-R ou magnétoscope). Connectez ensuite la sortie antenne de votre enregistreur à votre TV.

Ne raccordez pas le PREMIO ST5 au secteur avant d'avoir raccordé tous vos équipements selon le schéma ci-dessus.

Insérez les piles dans la télécommande en respectant les polarités.

Vérifiez que l'appareil (magnétoscope, DVD-R ou autre) connecté à la prise péritel "VCR/DVD-R" de votre PREMIO ST5 est éteint.

Branchez votre PREMIO ST5 sur le secteur.

Nota : Si votre enregistreur DVD R ne peut pas enregistrer sur sa prise péritel AV1 ou EXT1 ou AUX1 ou TV (qui est normalement dédiée en sortie vers le TV), réalisez alors les branchements suivants :

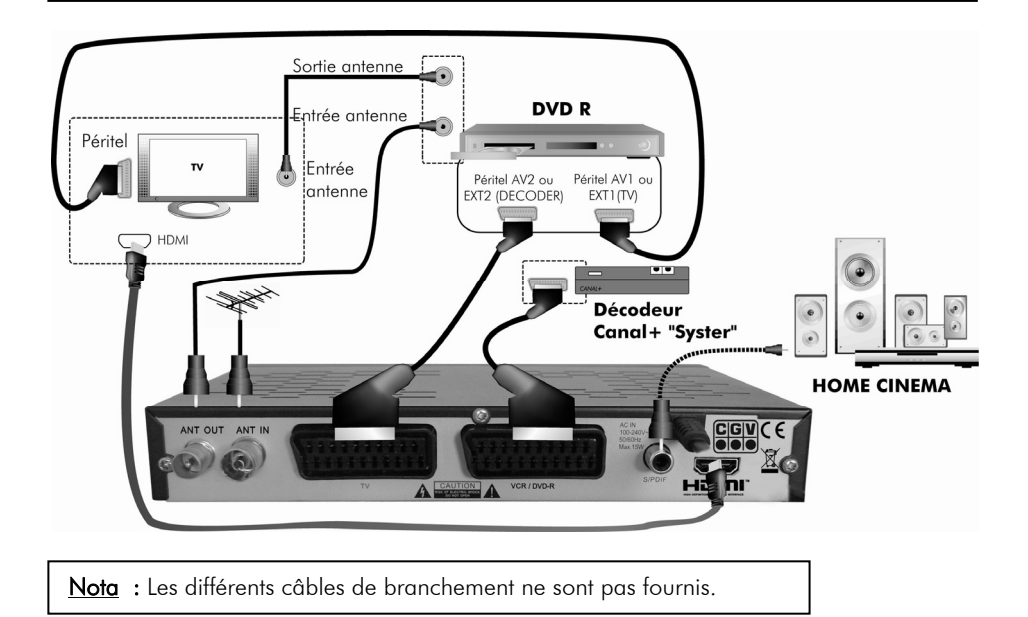

Si vous utilisez le branchement ci-dessus, voici quelques indications utiles :

- Pour regarder la TNT : mettez l'enregistreur (DVD R) en veille.

- Pour enregistrer un programme TNT sur votre DVD R, il faut indiquer à votre enregistreur DVD R que vous souhaitez enregistrer les signaux qui entrent sur sa prise péritel AV2, Ext2, AUX2, A2 ou E2... Pour cela, appuyez sur la touche **P-** (programme -) de votre enregistreur DVD R, et faite défiler les chaînes jusqu'à faire apparaître la chaîne AV2, Ext2, AUX2, A2 ou E2 (les noms diffèrent selon la marque de votre enregistreur DVD R, reportez-vous à la notice d'utilisation de votre enregistreur DVD R). Sélectionnez ensuite sur votre PREMIO ST5 une chaîne TNT à enregistrer et lancez l'enregistrement sur votre DVD R.

# **2.2** *Première mise en route*

Lorsque vous branchez votre PREMIO ST5 pour la première fois (voir les schémas de branchement présentés au §2.1 p8), une page d'installation rapide s'affiche (voir cicontre). Cette page vous permet de prérégler à votre convenance certains paramètres importants de votre PREMIO ST5, pour un fonctionnement optimal de votre installation.

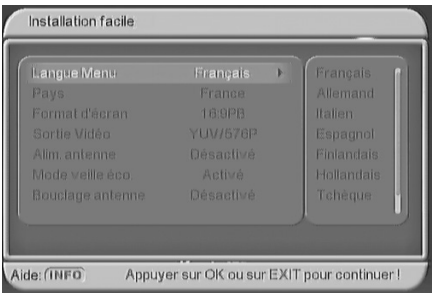

- "**Langue Menu**" : Pour choisir la langue de tous les menus (cf.§4.4.2 p32).
- "**Pays**" : Pour choisir le pays dans lequel vous utilisez le PREMIO ST5 (cf.§4.4.4 p33).
- "**Format d'écran**" : Si votre TV a un écran au format 4:3 (format "Classique"), choisissez de préférence "4:3LB" ; Si votre TV a un écran au format 16:9 (format "Large"), choisissez de préférence "16:9PB". Pour plus d'information sur le fonctionnement de chaque option : cf. §Annexe C p59 et cf.§4.4.3 p32.
- "**Sortie vidéo**" : Vous permet de choisir le format des sorties vidéos de votre PREMIO ST5 (cf.§4.4.3 p32) :
	- ¾ Si vous avez connecté votre TV sur votre PREMIO ST5 uniquement via la prise péritel "TV", choisissez de préférence "RGB/576i".
	- ¾ Si vous avez connecté votre TV sur votre PREMIO ST5 en utilisant la prise "HDMI", choisissez de préférence "YUV/576P".
- "**Alim antenne**" : Vous permet d'activer l'alimentation de votre antenne d'intérieur par votre PREMIO ST5. (cf.§4.4.4 p33). ATTENTION : lorsque votre PREMIO ST5 sera mis en veille, votre PREMIO ST5 continuera d'alimentation votre antenne d'intérieur uniquement si le paramètre "**Bouclage antenne**" est activé (voir ci-dessous).
- "**Mode veille éco**" : Vous permet d'activer le mode "éco-veille". Lorsque "l'éco-veille" est activée, vous faites des économies d'énergie : votre PREMIO ST5 consommera alors moins de 2W lorsqu'il est mis en veille. (cf.§4.4.4 p33).
- "**Bouclage antenne**" : Vous permet d'indiquer au PREMIO ST5 que vous désirez conserver le bouclage d'antenne et l'alimentation d'antenne actifs même lorsque le PREMIO ST5 est mis en "éco-veille". Cela est utile si vous désirez continuer d'avoir votre signal d'antenne disponible, pour votre TV par exemple, alors que votre PREMIO ST5 est en éco-veille ; L'inconvénient est une consommation d'énergie légèrement supérieure en éco-veille. Il est donc recommandé de ne pas activer cette option si vous n'en avez pas besoin. (cf.§4.4.4 p33).

Une fois tous les paramètres de la page d'installation rapide entrés, appuyez simplement

sur la touche OK de votre télécommande pour lancer le processus de recherche automatique de toutes les chaînes TNT.

Attendez que la recherche des chaînes soit totalement terminée (voir ci-dessous). Cela peut prendre quelques minutes.

Lors de la recherche automatique des chaînes, l'écran ci-dessous vous renseigne sur sa progression :

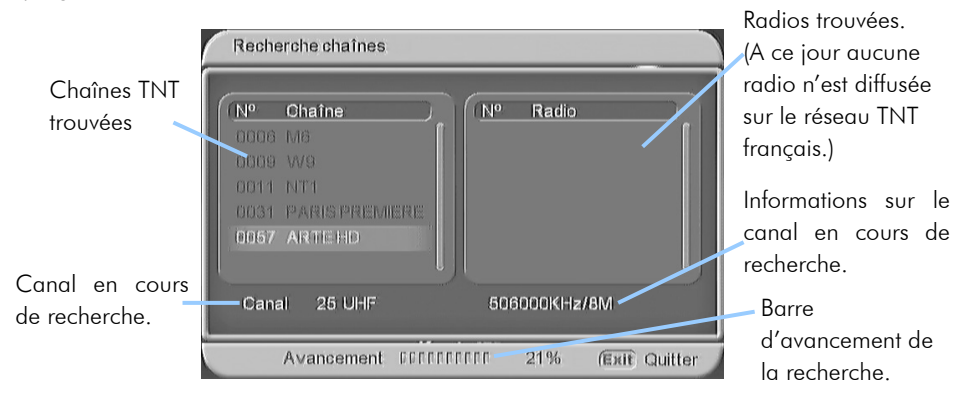

Une fois la recherche terminée, le PREMIO ST5 affiche automatiquement la première chaîne TNT trouvée.

# **3 Utilisation quotidienne**

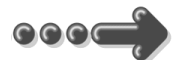

# **3.1** *Sélection d'une chaîne TNT à regarder*

Pour afficher la chaîne TNT que vous désirez regarder, vous pouvez : Utilisez les touches et et et de la télécommande de votre PREMIO ST5 (Affichage de la chaîne suivante/précédente) ou encore taper directement le numéro de la chaîne en vous servant du pavé numérique de la télécommande (<sup>0</sup> ...<sup>9</sup>). Vous avez également la possibilité de sélectionner une chaîne à partir de la liste de toutes les chaînes en appuyant

sur la touche <sup>OK</sup>. (Voir le paragraphe suivant)

A chaque changement de chaîne un bandeau vous donnant des informations sur la chaîne en cours de visualisation apparaît dans le bas de l'écran pendant quelques secondes puis disparaît automatiquement.

Emission en cours Emission

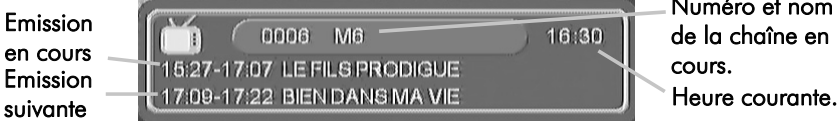

Numéro et nom de la chaîne en cours.

# **3.2** *Liste des chaînes*

A tout moment, lorsque vous êtes en train de visualiser une chaîne, appuyez sur la touche OK de la télécommande pour accéder à la liste des chaînes :

Utilisez les touches  $\frac{1}{2}$  et  $\frac{1}{2}$  pour modifier le groupe de chaînes couramment affiché. Reportez-vous au §4.2.3 p27 pour obtenir plus d'informations sur les groupes de chaînes.

Utilisez les touches <sup>CHA</sup> et CH<sub>7</sub> pour sélectionner la chaîne désirée, puis affichez-la en appuyant sur <sup>OK</sup>.

La touche <sup>exit</sup> vous permettra de quitter la liste des chaînes.

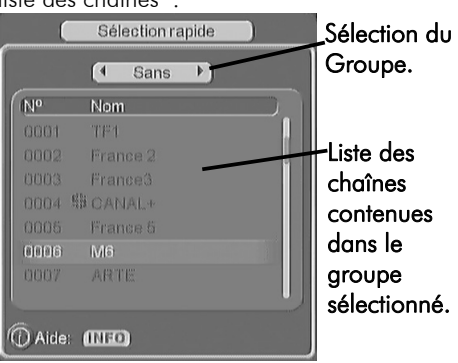

### **3.3** *Enregistrements numériques via USB*

En plus des fonctionnalités de lecture multimédia votre PREMIO ST5 vous permet aussi d'enregistrer un programme TNT sur une unité de stockage externe telle qu'une clé USB ou un disque dur USB externe. Lisez attentivement ce qui suit et grâce à votre PREMIO ST5 profitez des fonctions d'enregistrements numériques haute qualité de vos programmes TNT (qualité se rapprochant de celle des DVD).

Le disque dur externe doit impérativement être formaté avec le système **FAT32**.

Lorsqu'un disque USB n'est pas reconnu : il ne se passe rien lorsque vous le branchez sur le PREMIO ST5 et lorsque vous tentez d'utiliser ce disque USB, le message "Aucun disque USB connecté!" s'affiche, comme si vous n'aviez rien branché. Dans ce cas, vous pouvez résoudre le problème en demandant au PREMIO ST5 de formater une ou plusieurs partitions du disque USB.

ATTENTION: le formatage a pour effet d'effacer toutes les données se trouvant sur une partition. Reportez-vous au §4.7.6.2 p44 pour savoir comment faire.

Votre PREMIO ST5 est principalement conçu pour fonctionner avec des disques durs externes à alimentation autonome (à brancher sur le secteur grâce à une alimentation dédiée). Étant donné la grande variété de modèles, il n'est pas possible de garantir un bon fonctionnement du PREMIO ST5 avec tous les disques USB. Une vitesse de rotation minimum de 5400 tours/minute est nécessaire. Si vous rencontrez un problème avec un modèle particulier, n'hésitez pas à nous contacter pour nous informer du modèle qui poserait problème.

Bien que non garanti, le fonctionnement avec des disques dur autoalimentés par l'USB, des clés USB, des lecteurs MP3, voire des appareils photos, est généralement possible, encore une fois, sous la condition minimale que le disque soit formaté en FAT32.

CGV décline toute responsabilité en cas de perte de données sur le disque USB suite à son utilisation avec le PREMIO ST5. Si votre disque USB contient des données, nous vous conseillons de sauvegarder vos données au préalable, et de dédier l'usage d'un disque USB à votre PREMIO ST5.

# 3.3.1 Enregistrement immédiat (manuel)

Pour lancer un enregistrement immédiat en cours de visionnage, il suffit d'appuyer sur la touche (REC). Le message ci-contre s'affiche.

La durée d'enregistrement est pré-remplie par votre PREMIO ST5, mais vous pouvez la modifier en utilisant les touches du pavé numérique de la télécommande

Durée de l'enregistrement (hh:mm) Down Espace disque dispo.: 1981 Mo (Environ 00:56 d'enregistrement) Entrez une durée ou 00 :00 si vous ne désirez pas spécifier de durée Appuyer sur OK pour lancer l'enregistrement

ou sur EXIT pour annuler.

<sup>(9)</sup>). Cette durée par défaut correspond à celle qui vous sépare de la fin du programme en cours.

ATTENTION : Prenez garde à l'espace disque disponible ; si votre disque ne dispose pas d'un espace libre suffisant, votre enregistrement ne pourra pas se terminer (le message "Le disque USB est plein!" interviendra avant la fin de l'enregistrement) et l'enregistrement sera totalement perdu, y compris la partie effectivement enregistrée. Pour vous aider à évaluer s'il reste assez de place sur votre disque USB, votre PREMIO ST5 vous indique l'espace libre disponible sur le disque USB (en méga-octets) ainsi qu'une évaluation grossière de la durée d'enregistrement correspondante. La durée d'enregistrement indiquée n'est qu'une évaluation grossière, pensez à prendre suffisamment de marges, afin d'éviter de perdre la totalité d'un enregistrement juste parce qu'il manque 5 minutes à la fin…

Si vous désirez ne pas fixer de durée d'enregistrement (c'est-à-dire que l'enregistrement continuera tant que vous ne l'arrêterez pas en appuyant sur  $\Box$  (STOP), entrez simplement une durée de 00:00.

Une fois que la durée d'enregistrement est entrée, appuyez sur <sup>OK</sup> pour lancer

l'enregistrement (ou appuyez sur <sup>EXIT</sup> pour annuler).

L'enregistrement se lance ; le message ci-contre s'affiche temporairement puis un point rouge apparaît et clignote trois fois dans le coin supérieur gauche de l'écran avant de disparaître définitivement ; le voyant en face avant se met à

clignoter rouge/vert pendant toute la durée de l'enregistrement.

Le fichier enregistré qui sera créé sur votre disque USB sera automatiquement nommé sous la forme : *NomChaîne\_DébutNomProg(date\_heure).mpg* (par exemple «W9 Info(190809 184942).mpg» pour un enregistrement du programme «Info» sur la chaîne "W9" démarré le 19 août 2009 à 18h49m42s). La partie "*DébutNomProg*" est souvent tronquée et/ou modifiée car seulement 9 caractères sont utilisés et les espaces et les caractères accentués sont retirés.

Pour arrêter l'enregistrement en cours, appuyez simplement sur la touche  $\Box$  (STOP).

Confirmez l'arrêt avec "OUI" (appuyez sur la touche sélectionner "OUI" puis sur <sup>OK</sup> pour valider.)

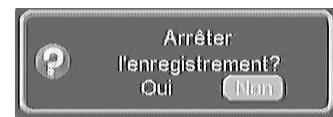

Initialisation de

l'enregistreur

 $\circ$ 

#### REMARQUES :

- Lorsqu'un enregistrement est en cours, la plupart des touches de la télécommande sont désactivées afin d'éviter qu'une mauvaise manipulation ne vienne compromettre cet enregistrement. Les seules touches restant actives sont :
	- o Les touches de volume : <sup>16</sup> MUTE, <sup>vol</sup> et <sup>vol</sup>. Notez bien que ces touches n'ont aucune influence sur le volume sonore de votre enregistrement ; seul le son envoyé à votre téléviseur est concerné.
	- o La touche <sup>(NFO</sup> : La bannière d'information sur la chaîne en cours est affichée ainsi que une barre de progression de l'enregistrement.
	- o La touche (REC) : Permet de ré-ouvrir le message dans lequel il est toujours possible de modifier la durée d'enregistrement, même une fois que l'enregistrement est lancé.
	- o La touche (STOP) qui vous permettra, après confirmation, d'arrêter l'enregistrement en cours.
	- o La touche (POWER) qui vous permettra de mettre votre PREMIO ST5 en veille mais uniquement après vous ayez confirmé l'arrêt de l'enregistrement en cours.
- A cause des limitations du format de fichiers FAT32, il n'est pas possible de faire des enregistrements dont la taille dépasserait quatre GigaOctets (soit environ deux heures d'enregistrement). Aussi, afin de contourner cette limitation, le PREMIO ST5 crée un nouveau fichier d'enregistrement dès que la limite des quatre GigaOctets est atteinte. Le nom de ces fichiers, créés en supplément en cas d'enregistrements longs, sera le nom du fichier original complété par un numéro à trois chiffres représentant le numéro d'ordre du fichier.
- Pensez à vérifier l'espace disponible sur le disque USB en sachant qu'environ 2Go sont nécessaires par heure d'enregistrement. Si le disque USB devient plein en cours d'enregistrement, vous le perdrez en totalité…
- L'enregistrement concerne uniquement la vidéo et la piste audio principale de la chaîne. Les composantes supplémentaires comme les sous-titres, les multiples pistes audio, le télétexte etc. ne sont pas enregistrés.
- Lorsque vous arrêtez l'enregistrement, un fichier au format .mpg est créé disponible dans le sous menu USB/ Mes enregistrements. Ce fichier peut être relu par votre PREMIO ST5 mais aussi par un ordinateur.

*Par exemple : Vous lancez l'enregistrement du programme "Secret Story" de la chaîne TF1 le 14 mai 2008 à 17h43m46s. Le premier fichier d'enregistrement créé sera nommé : «TF1\_ScretStor(080514\_174346).mpg». Si votre enregistrement dure plus qu'environ deux heures (c'est à dire si la taille du premier fichier d'enregistrement vient à dépasser les 4Go), alors le PREMIO ST5 crée automatiquement un fichier supplémentaire qui est nommé : «TF1\_ScretStor(080514\_174346)001.mpg». Et ainsi de suite à chaque fois que la limite des 4Go est atteinte : Les fichiers d'enregistrement créés en suivant seront : «TF1\_ScretStor(080514\_174346)002.mpg», «TF1\_ScretStor(080514\_174346)003.mpg», etc.* 

# 3.3.2 Utiliser la "Pause du direct" (Timeshift)

Votre PREMIO ST5 vous offre la fonctionnalité de "Pause du Direct", aussi appelée en terme anglophone "Timeshift".

Avant toute chose, il est important de décrire rapidement ce qu'est le Timeshift et comment il fonctionne :

#### Timeshift (Pause du Direct): Qu'est ce que c'est ?

La fonction Timeshift permet de mettre en pause l'affichage d'un programme de TV qui est en cours de visionnage «en direct» ; puis de relancer le visionnage pour regarder la suite du programme TV à partir de la pause, sans en perdre la moindre seconde. La fonction Timeshift utilise un enregistrement temporaire sur un disque USB externe pour fonctionner : Il est donc impératif au'un disque USB - disque dur externe USB ou clé USB - soit connecté au port USB de votre Premio ST5.

 $\triangle$  ATTENTION : La durée maximum du Timeshift est limitée à l'espace libre disponible sur votre disque USB. Il est donc recommandé de ne pas utiliser une clef USB qui pourrait devenir bien vite pleine. Outre le problème de la place disponible, un autre critère qui pousse en faveur de l'utilisation d'un disque dur externe USB plutôt que d'une clé USB pour le Timeshift est en rapport avec les performances en lecture/écriture du périphérique USB ; en effet le bon fonctionnement du Timeshift impose que le périphérique USB ait de très bonnes performances en lecture/écriture ; et généralement les clés USB ont des performances bien en dessous de celles des disques durs externes USB…

#### Comment utiliser le Timeshift (Pause du Direct):

Appuyez sur la touche D<sup>/II</sup> (TIMESHIFT) de la télécommande lorsque vous êtes en train de regarder une chaîne TNT. Le message temporaire (~3sec) cicontre s'affiche.

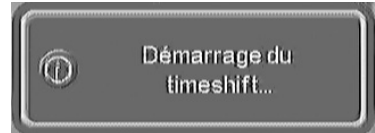

Puis l'image se met en pause, la barre d'information de la chaîne et la barre d'avancement du Timeshift sont affichées et l'enregistrement temporaire du Timeshift démarre.

Au démarrage du Timeshift, par défaut, l'image est en pause et les deux barres d'information sont affichées en permanence.

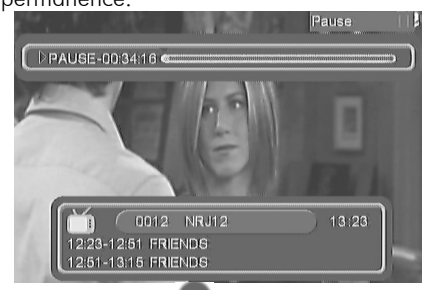

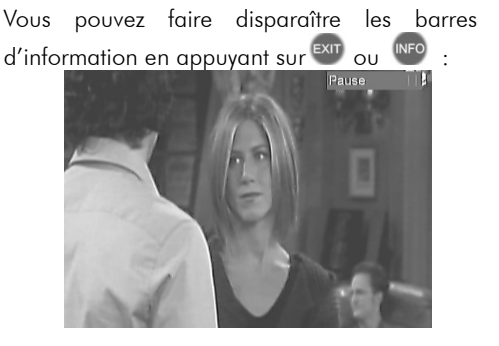

Note : La touche <sup>(NFO</sup> permet aussi de faire réapparaître les barres d'information.

Pour sortir de la pause, et reprendre le visionnage de la chaîne, sans en perdre une seconde, il suffit d'appuyer à nouveau sur la touche  $\Box$ <sup>III</sup> (TIMESHIFT).

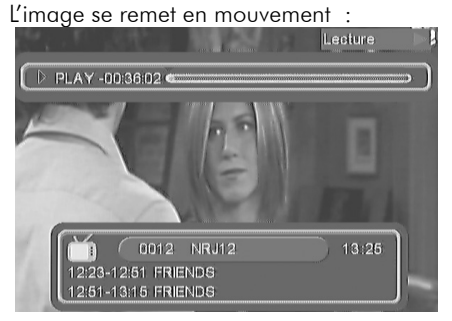

Au passage en mode lecture, les deux barres d'information disparaissent automatiquement après  $\sim$ 5sec. (Appuyez sur  $\frac{MFD}{D}$  pour les faire réapparaître)

Vous pouvez à nouveau appuyer sur (TIMESHIFT) si vous souhaitez repasser en pause…

Et ainsi de suite…

Lorsque l'image n'est pas en pause (elle est en lecture), dans le cadre de l'utilisation du Timeshift, il est possible d'utiliser les touches suivantes :

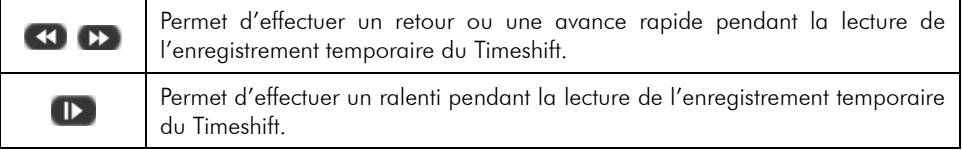

Pour arrêter le Timeshift, vous avez deux possibilités :

Appuyer sur la touche (STOP) ou (Veille). Le message ci-contre apparaît ; répondez "OUI" ou "NON" selon que vous désirez réellement arrêter le Timeshift ou non…

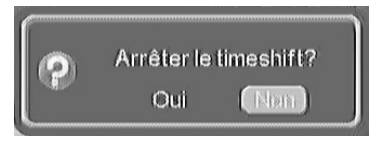

Si vous répondez "OUI" pour arrêter le Timeshift alors le message ci-contre s'affiche.

- Si vous répondez "OUI" alors le fichier d'enregistrement temporaire de Timeshift est définitivement effacé ; il ne sera plus possible de le visualiser plus tard.
- Effacer le fichier de timeshift? Oui
- Si vous répondez "NON" alors le fichier d'enregistrement temporaire de Timeshift est transformé en fichier d'enregistrement permanent. En d'autres termes, le fichier d'enregistrement temporaire de Timeshift devient un fichier d'enregistrement normal, qui sera disponible dans la liste des enregistrements et que vous pourrez donc visualiser à nouveau plus tard.

Attention: Si vous avez utilisé la touche (Veille) pour stopper le Timeshift, votre PREMIO ST5 se mettra en veille dès lors que vous aurez répondu aux deux questions: "Arrêter le Timeshift?" et "Effacer le fichier de Timeshift?".

# 3.3.3 Enregistrement différé à l'aide du "Programmateur" (Timer)

En plus de l'enregistrement direct, qui nécessite votre présence pour lancer un enregistrement, le PREMIO ST5 dispose d'un "Programmateur" (aussi appelé "Timer" en terme anglais) afin d'effectuer des enregistrements programmés, pendant votre absence.

Procédez comme suit : Appuyez sur la touche TIMER de la télé

Un programmateur s'ouvre directement (voir cicontre).

Entrez les différents paramètres:

• "**Mode**" : Activez le programmateur, en modifiant le paramètre "Mode" de "Désactivé" vers un des choix proposés : "Une fois", "Journalier", "Hebdo" ou "Annuel". (Les autres paramètres peuvent maintenant être modifiés) die contre du Sauver & quitter Exit Quitter sans sauver

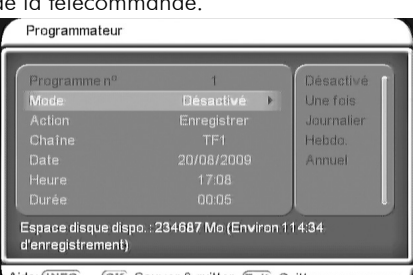

- "**Action**" : Pour faire un enregistrement numérique sur disque USB, gardez le paramètre "Action" réglé sur "Enregistrer". (Les autres choix du paramètre "Action" ne permettent pas de faire un enregistrement numérique sur disque USB) (cf.§4.4.6 p34 pour plus d'informations…)
- Sélectionnez la Chaîne TNT ("**Chaîne**") à enregistrer, la date ("**Date**"), l'heure de début ("**Heure**") et enfin la durée de l'enregistrement ("**Durée**").
- Appuyez sur la touche <sup>OK</sup> pour sauver votre programmateur et quitter.

(Si vous souhaitez annuler votre programmation, appuyer alors sur <sup>extr</sup> pour quitter sans sauver.)

Si vous le désirez, vous pouvez mettre votre PREMIO ST5 en veille car il se rallumera automatiquement avant de démarrer l'enregistrement ainsi programmé. (cf.§4.4.6 p34 pour plus d'infos sur le fonctionnement du programmateur).

# 3.3.4 Enregistrement différé à l'aide de l'"EPG"

Cette méthode évite d'avoir à programmer à la main tous les paramètres du programmateur ("**Mode**", "**Action**", "**Chaîne**", "**Date**", "**Heure**" et "**Durée**"); tous les paramètres seront automatiquement programmés. Pour cela, ouvrez l'EPG (Guide électronique des programmes TV), sélectionnez le programme que vous souhaitez enregistrer puis appuyez sur la touche TIMER : Un programmateur entièrement préréglé avec les informations EPG sera alors ouvert; il ne vous restera plus qu'à appuyer sur la touche <sup>extr</sup> pour sauver et quitter le programmateur. Reportez –vous au §3.10 p20 pour obtenir plus d'information sur le fonctionnement de l'EPG et sur cette possibilité de créer un programmateur automatiquement.

## **3.4** *Lecture des enregistrements numériques*

Trois méthodes pour relire vos enregistrements numériques sur disque USB :

- Rapidement et directement en appuyant sur la touche est
- En ouvrant le menu principal (appui sur (XENU) puis en entrant dans le sous-menu "USB"

puis dans le sous-menu "Mes enregistrements". (cf.§4.7.5 p42)

• En ouvrant le menu principal (appui sur la touche DENU) puis en entrant dans le sousmenu "USB" puis en entrant dans le sous-menu "Médias" puis en entrant dans le sousmenu "Films" puis en choisissant la partition de votre disque USB (la partition par défaut est : "0001 /sda1") dans laquelle se trouve le sous-dossier "PVR" puis en entrant dans ce sous-dossier "PVR"; vous obtenez ainsi la liste de vos enregistrement numériques. (cf.§4.7.2 p39 pour plus de détail…).

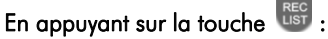

Pour relire un enregistrement numérique, précédemment enregistré par PREMIO ST5 sur votre disque USB, appuyez sur la touche use de la télécommande pour en obtenir directement la liste (voir ci-contre). Sélectionnez ensuite, à l'aide des touches <sup>CHA</sup> et CHV, l'enregistrement numérique que vous désirez visualiser.

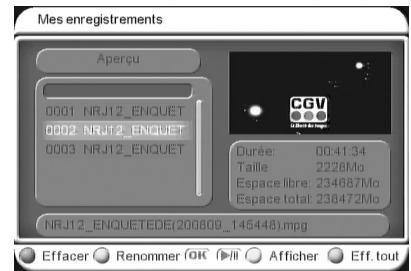

Deux possibilités pour visualiser l'enregistrement ainsi sélectionné :

1) Appuyez sur  $\mathbb{P}^{n}$  ou **JAUNE** "TXT" pour lancer la lecture en plein écran.

2) Appuyez une première fois sur <sup>OK</sup> pour lancer la lecture en prévisualisation; une deuxième fois sur <sup>OK</sup> pour passer en lecture plein écran.

Pendant la lecture d'un enregistrement numérique, vous pouvez utiliser :

- Les touches  $\mathbb{R}$ ,  $\frac{1}{2}$  et  $\frac{1}{2}$  pour modifier le volume sonore de la lecture.
- La touche  $\blacktriangleright$ <sup>III</sup> pour mettre en pause ou relancer la lecture.
- Les touches < let D pour effectuer un retour ou une avance rapide. Des appuis successifs sur ces touches vous permettront d'accéder aux différentes vitesses de lecture. (Un appui supplémentaire après la dernière vitesse disponible fera revenir en vitesse de lecture normale x1).
- La touche <sup>coro</sup> pour "sauter" vers une position temporelle que vous devez entrer en heure et minutes (Voir ci-contre).

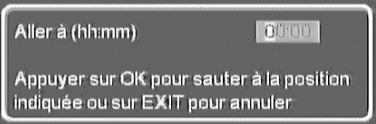

- La touche **D** pour lire au ralenti: premier appui fait un ralenti 1/2, deuxième appui 1/4, troisième appui fait revenir en vitesse de lecture normale x1).
- · Les touches  $\overline{14}$  et  $\overline{21}$  pour débuter la lecture de l'enregistrement numérique précédent / suivant.
- La touche <sup>INFO</sup> pour afficher les informations sur le fichier en cours de lecture.
- La touche  $\boxed{\oplus}$  (Zoom) pour réduire ou agrandir l'image (cf. §3.12 p23).
- La touche pour arrêter la lecture et revenir à la liste des enregistrements.
- La touche (Veille) pour mettre en veille votre PREMIO ST5.

# **3.5** *Volume sonore et mode silence (Mute)*

Lorsque vous visualisez une chaîne, un fichier vidéo ou

écoutez un fichier musical, utilisez les touches pour augmenter ou baisser le volume sonore ou la touche ┃ 【※ pour passer en mode silence (coupure complètement du son, le symbole ci-contre s'affiche).

Le changement de volume sonore et le mode silence s'applique aussi à la sortie audio numérique S/PDIF, sauf lorsqu'une bande son AC-3 (Dolby-Digital 5.1) est sélectionnée (cf.§3.7 p19). Lorsqu'une bande son AC-3 est sélectionnée, le volume sonore n'agit pas sur la sortie S/PDIF excepté lorsque le volume sonore est réglé à zéro (au minimum), ce qui a pour effet de couper complètement la sortie S/PDIF (Le fonctionnement du volume sonore de la sortie S/PDIF, avec une bande son AC-3 est du type «Tout ou Rien»). Même en AC-3, la touche  $\mathbb{R}^k$  fonctionne et permet de passer en mode silence sur la sortie S/PDIF.

# **3.6** *Touche INFO*

Lorsque vous visualisez une chaîne, vous pouvez appuyer sur la touche INFO pour afficher le bandeau d'information (cf.§3.1 p11).

# **3.7** *Sélection de la bande son*

Lorsque vous regardez une chaîne TNT, accédez à la sélection de la bande son en appuyant sur la touche **ROUGE "AUDIO"**. La fenêtre ci-contre s'affiche.

Utilisez les touches det *P* pour modifier le mode audio courant ("Stéréo", "Droite", "Gauche").

Utilisez les touches <sup>CHA</sup> et <sup>CHT</sup> pour sélectionner la bande

son désirée, puis validez par un appui sur <sup>OK</sup>.

Appuyez sur la touche <sup>exit</sup> ou à nouveau sur **ROUGE** "**AUDIO**" pour quitter la fenêtre.

Note : Les bandes son disponibles dépendent de la chaîne TNT. Certaines chaînes diffusent parfois une bande son en AC3 (Dolby Digital 5.1), identifiée par le terme «AC-3» dans la fenêtre de sélection des bandes son (Voir exemple ci-dessus).

**ATTENTION** : Si vous sélectionnez une bande son AC-3 vous n'aurez plus aucun son (analogique) disponible sur les prises péritels "TV" et "VCR/DVD-R" de votre PREMIO ST5. Seule la sortie S/PDIF fournira du son, au format numérique, et est donc nécessaire d'utiliser un amplificateur dit «Home Cinéma» pour la reproduction du son.

Le réglage du volume sonore de votre PREMIO ST5 n'a alors plus effet sur la sortie S/PDIF, sauf lorsque le volume sonore est réglé à zéro, ce qui a pour effet de couper complètement la sortie S/PDIF (cf.§3.5 p18). Le volume sonore doit donc être réglé sur l'amplificateur «Home Cinéma» sur lequel la sortie S/PDIF est connectée.

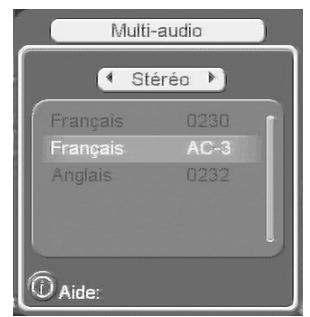

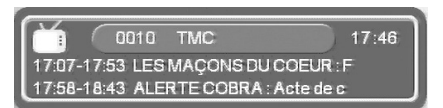

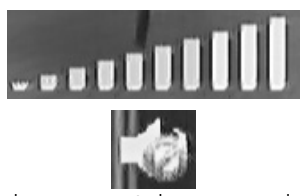

# **3.8** *Chaînes favorites*

Lorsque vous êtes en train de regarder une chaîne TNT. appuyez à tout moment sur la touche <sup>ray</sup> pour accéder à la liste des chaînes favorites que vous aurez préalablement créée (cf.§4.2.1 p26 pour obtenir plus d'informations). Utilisez les touches CHA et CHA pour sélectionner la chaîne désirée, puis affichez-la en appuyant sur la touche <sup>OK</sup>.

La touche <sup>EXIT</sup> vous permettra de quitter la fenêtre.

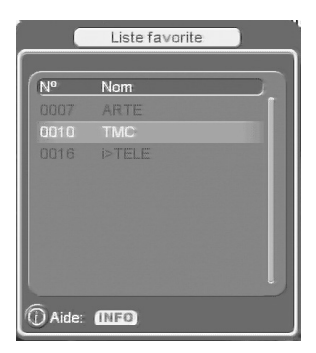

## **3.9** *Sous-titres*

Lorsque vous regardez une chaîne TNT, accédez à la sélection des sous-titres en appuyant sur la touche **VERTE "SUBTL"**. La fenêtre ci-contre s'affiche :

Utilisez les touches et et pour activer/désactiver l'affichage des sous-titres en choisissant une des trois options: "Désactivé", "Sous-titres" ou "Sous-titres TTX".

Utilisez les touches <sup>CHA</sup> et <sup>CHV</sup> pour sélectionner la

langue désirée, puis validez par un appui sur <sup>OK</sup>.

La touche <sup>EXIT</sup> ou **VERTE "SUBTL"** vous permet de quitter sans enregistrer les modifications.

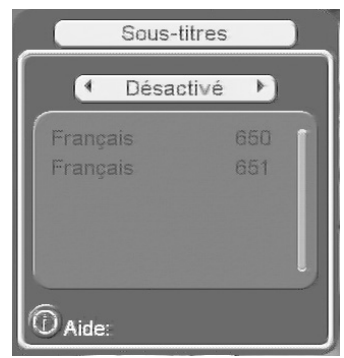

Nota : Les sous-titres et langues disponibles dépendent de la chaîne TNT. Certaines chaînes TNT ne diffusent pas de sous-titres et il n'est donc pas possible de les afficher.

# **3.10** *Guide des programmes TV (EPG)*

En appuyant sur la touche <sup>erc</sup> de la télécommande, vous accédez au guide électronique des programmes TV (EPG). Le guide des programmes TV peut fonctionner de deux manières différentes : En "Mode Quotidien" ou en "Mode Hebdomadaire". Le "Mode Quotidien" (utilisé par défaut à l'ouverture de l'EPG) permet uniquement de visualiser le guide des programmes TV sur la journée pour chacune des chaînes TNT. Le "Mode Hebdomadaire" permet d'obtenir le guide des programmes TV sur sept jours, à condition que la chaîne TNT le transmette (Si la chaîne TNT ne transmet pas le guide des programmes TV sur la semaine, il ne pourra alors pas être affiché par votre PREMIO ST5).

**ATTENTION** : Certaines chaînes TNT ne transmettent pas un guide des programmes TV complet. Cependant, les chaînes ont obligation de transmettre au minimum les informations sur l'émission en cours et sur la suivante.

# 3.10.1 EPG : Mode Quotidien

Le "Mode Quotidien" est le mode utilisé par défaut lorsque vous ouvrez le guide des programmes TV avec la touche <sup>EPG</sup>. Le guide des programmes en "Mode Quotidien" est représenté ci-dessous :

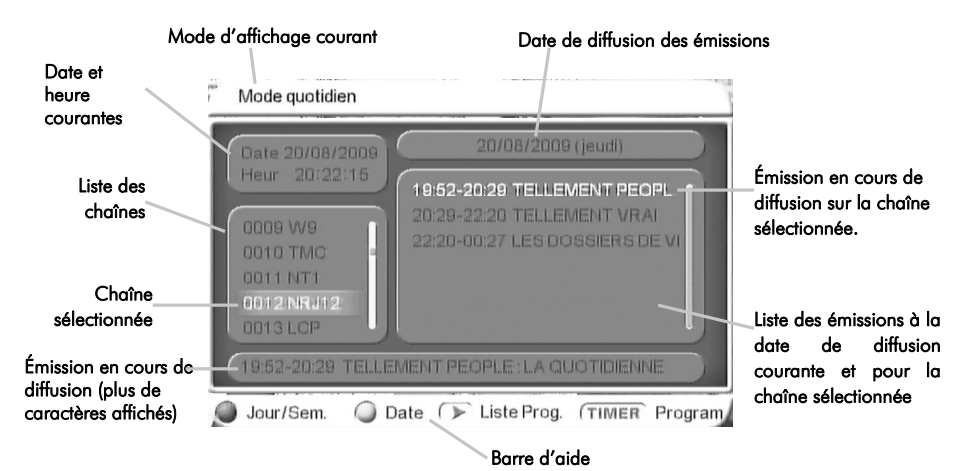

A partir de cette fenêtre d'affichage du guide des programmes :

- Utilisez les touches et et pour passer de la liste des chaînes (à gauche) à la liste des émissions (à droite).
- · Utilisez les touches et et et pour sélectionner une émission (si vous êtes dans la liste des émissions, à droite) ou une chaîne (si vous êtes dans la liste des chaînes, à gauche). Dans ce dernier cas, la liste des émissions (à droite) sera mise à jour automatiquement pour correspondre à la chaîne sélectionnée.
- Utilisez la touche **VERTE "SUBTL"** pour changer le jour de la date de diffusion.
- Utilisez la touche **ROUGE "AUDIO"** pour passer au "Mode Hebdomadaire".
- Utilisez la touche **THER** pour transférer automatiquement les informations de l'émission couramment sélectionnée au programmateur (Voir §4.4.6 p34 pour plus d'infos sur le programmateur).
- Lorsque le curseur de sélection se trouve dans la liste des émissions (à droite), utilisez la touche OK pour afficher une description détaillée de l'émission sélectionnée. (Voir ci-contre).
- Utilisez la touche <sup>exit</sup> ou <sup>epc</sup> pour quitter le quide des programmes.

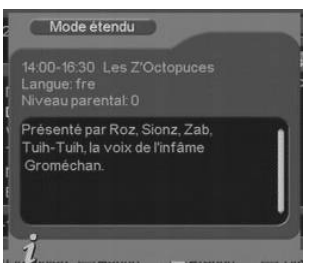

# 3.10.2 EPG : Mode hebdomadaire

Le "Mode Hebdomadaire" est obtenu en pressant la touche **ROUGE "AUDIO"** de la télécommande, lorsque le guide des programmes TV (EPG) est ouvert (touche <sup>EPG</sup>). Les programmes TV sont alors affichés sur une période d'une semaine (7 jours).

ATTENTION: les programmes TV sur une semaine ne sont pas toujours transmis par la chaîne TNT. Dans ce cas, votre PREMIO ST5 ne pourra pas les afficher.

Le quide des programmes en "Mode Hebdomadaire" est représenté ci-dessous :

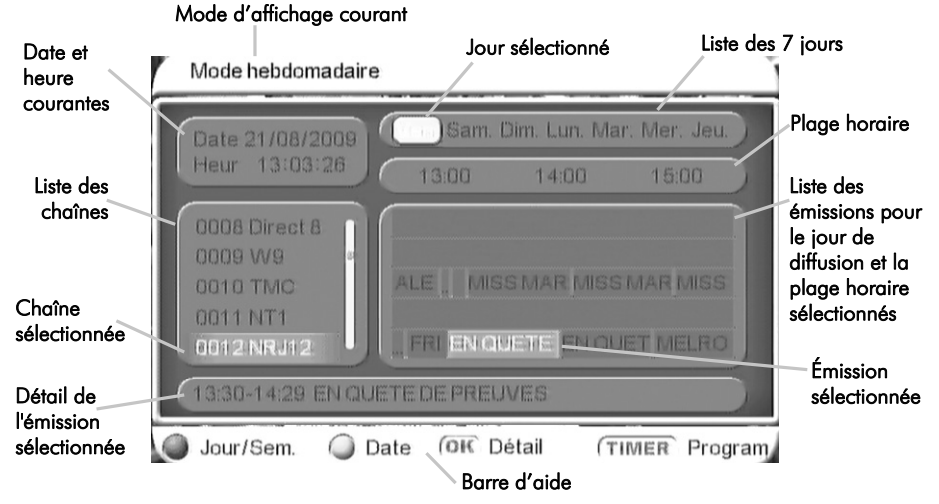

A partir de ce quide des programmes TV en "Mode Hebdomadaire" :

- Utilisez les touches et et et pour sélectionner une chaîne (liste à gauche de la fenêtre). En "Mode Hebdomadaire", la liste des émissions est représentée horizontalement (partie droite de l'écran), en face de chaque chaîne correspondante, pour le jour sélectionné (en haut) et les horaires indiqués (en haut deuxième ligne).
- Utilisez les touches de et pour naviguer parmi les émissions de la chaîne sélectionnée, pour le jour de diffusion sélectionné (en haut) et sur la plage horaire indiquée (en haut deuxième ligne).
- Utilisez la touche **VERTE "SUBTL"** pour sélectionner le jour de diffusion (en haut)
- Utilisez la touche **ROUGE "AUDIO"** pour passer au mode quotidien.
- · Utilisez la touche **TIMER** pour transférer les informations de l'émission sélectionnée au programmateur (Timer) (Voir §4.4.6 p34 pour plus d'infos sur le programmateur).
- Lorsque le curseur de sélection se trouve dans la liste des émissions (à droite), utilisez la touche <sup>OK</sup> pour afficher une description détaillée de l'émission sélectionnée. (Voir cicontre).
- Utilisez la touche <sup>EXIT</sup> ou <sup>EPG</sup> pour quitter le quide des programmes.

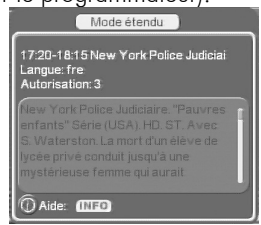

# **3.11** *Télétexte*

Lorsque vous visualisez une chaîne TNT qui diffuse du télétexte (ex. TF1), appuyez sur la touche **JAUNE "TXT"** de la télécommande du PREMIO ST5; le message ci-dessous s'affiche:

Appuyez ensuite sur la touche  $\frac{OK}{P}$  pour faire apparaître le télétexte lui-même :

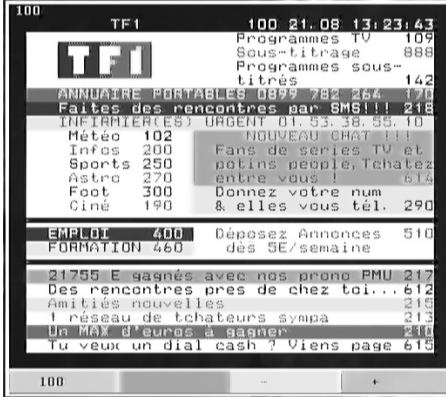

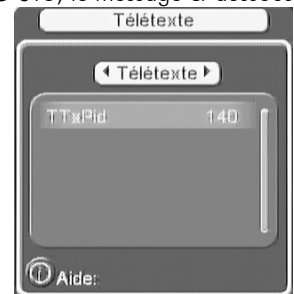

Dans le message ci-dessus, vous avez la possibilité de choisir un télétexte parmi la liste proposée; Toutefois, notez qu'en France, un seul télétexte est proposé; la liste ne possède donc qu'une seule ligne comme dans l'image ci-dessus.

# **3.12** *Mode Zoom*

Lorsque vous êtes en train de regarder une chaîne TNT ou la relecture d'un enregistrement numérique ou un film (MPEG-4, MPEG-2, DivX, XVID,…) ou encore des photos, appuyez sur la

touche  $\bigoplus$  pour passer en mode ZOOM; le pictogramme suivant s'affiche sur l'écran:

Vous pouvez alors choisir un facteur de zoom comme suit:

Appuyez sur  $\bullet$  pour diminuer le zoom; appuyez sur  $\bullet$  pour quamenter le zoom. Les facteurs de zoom disponibles sont:

- Réduction: x1/4, x1/3 et x1/2
- Agrandissement: x2, x3 et x4

Lorsque le facteur de zoom correspond à un agrandissement (x2, x3 et x4), seulement une partie de l'image devient visible car l'image zoomée devient plus grande que ce qui est affiché à l'écran ; il est alors possible d'utiliser les

 $t$ ouches  $\left\{$ ,  $\right\}$ ,  $\left\{$   $\right\}$  et  $\left\{$   $\right\}$  pour pouvoir voir les parties non visibles.

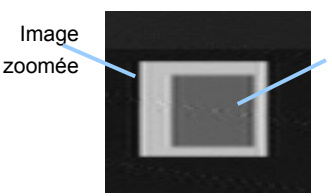

Partie de l'image qui est affichée à l'écran

Appuyez sur  $\Theta$  ou sur  $\epsilon$ <sup>xxt</sup> pour sortir du mode ZOOM.

# **3.13** *Renuméroter les chaînes TNT*

Votre PREMIO ST5 vous offre la possibilité de renuméroter à volonté les chaînes TNT ainsi que de les classer selon vos propres critères.

La procédure à suivre pour pouvoir renuméroter les chaînes TNT est la suivante:

- 1) En tout premier lieu, il est nécessaire de désactiver la numérotation automatique des chaînes (appelé "LCN", qui est activé par défaut) selon l'ordre prédéfini par le CSA (Conseil Supérieur de l'Audiovisuel). Pour ce faire, reportez-vous au §4.4.4 p33 qui traite du sous-menu "**Configuration**"\"**Système**", dans lequel se trouve le paramètre "**Num.Auto(LCN)**".
- 2) Maintenant que le "LCN" (numérotation automatique) est désactivé, il devient possible de renuméroter les chaînes à volonté, par l'intermédiaire du sous-menu "**Gestion des chaînes**"\"**Editer les chaînes**" ; (reportez-vous au §4.2.4 p28) ; Vous constaterez, en ouvrant ce sous-menu représenté ci-dessous, qu'une nouvelle option "**Renuméroter**" est maintenant disponible :

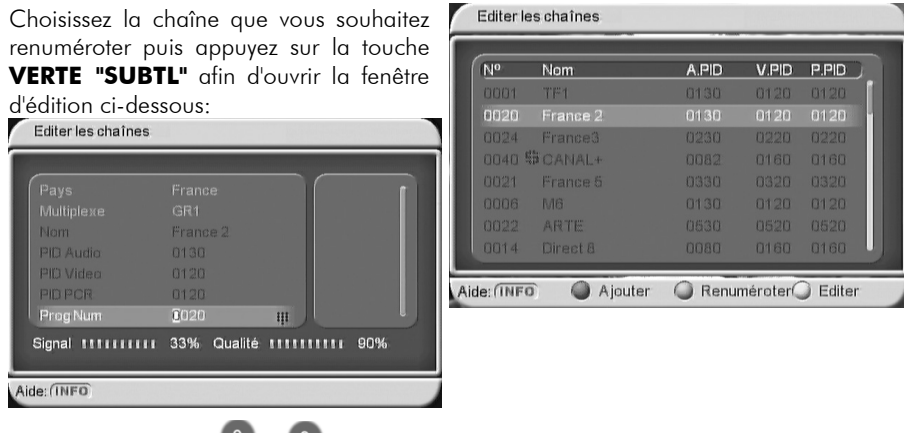

A l'aide des touches <sup>0</sup> ...<sup>9</sup>, entrez le nouveau numéro que vous souhaitez affecter à la chaîne sélectionnée puis appuyez sur <sup>OK</sup> pour valider votre entrée.

3) **Effectuez un tri des chaînes par numéro croissant** : rendez-vous dans le sous-menu "**Gestion des chaînes**"\"**Trier les chaînes**" ; reportez-vous au §4.2.2 p27.

# **4 Description des menus**

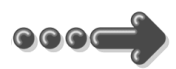

# **4.1** *Menu principal*

Lorsque vous visualisez une chaîne, appuyez sur la touche <sup>MENU</sup> de la télécommande pour accéder au menu principal.

Toutes les fonctions de votre récepteur peuvent être réglées grâce au menu principal qui comporte six menus :

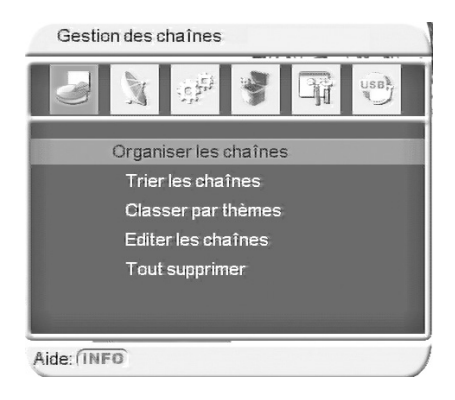

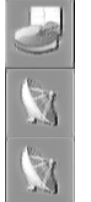

"**Gestion des chaînes**": Permet de gérer les chaînes, groupes et favoris (cf.§4.2 p26).

"**Installation**": Permet d'effectuer une recherche des chaînes TNT, automatique ou manuelle (cf.§4.3 p29).

"**Configuration**": permet de configurer tous les paramètres de votre adaptateur PREMIO ST5 et d'accéder au menu du programmateur (Le programmateur est aussi couramment appelé "Timer"). (cf.§4.4 p31).

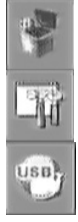

"**Jeux**": Pour jouer aux jeux proposés par le PREMIO ST5 (cf.§4.5 p37).

"**Paramètres système**": permet de réinitialiser votre PREMIO ST5 afin de restaurer les paramètres d'usine par défaut. (cf.§4.6 p37).

"**USB**": Pour gérer (lecture, prévisualisation et suppression) de vos fichiers enregistrés sur l'unité de stockage externe (cf.§4.7 p38).

La navigation dans le menu principal et dans les sous-menus s'effectue en utilisant les touches suivantes :

- **ERIFFERDIER DE POUR DEPENDANCE DE CURSE DE L'AUGUSTE DE L'AUGUSTE DE L'AUGUSTE DE L'AUGUSTE DE L'AUGUSTE DE L'AUGUSTE DE L'AUGUSTE DE L'AUGUSTE DE L'AUGUSTE DE L'AUGUSTE DE L'AUGUSTE DE L'AUGUSTE DE L'AUGUSTE DE L'AUGUSTE** mis en surbrillance grâce à sa couleur de fond qui passe en orange.
- $\bigcirc$  ,  $\bigcirc$  pour se déplacer rapidement dans une longue liste par saut de pages
- ok pour entrer dans un sous-menu (celui qui est sélectionné) ou valider un paramètre.
- EXIT ou MENU pour revenir au sous-menu précédent ou quitter une fenêtre.

# **4.2** *Menu "Gestion des chaînes"*

Le menu "**Gestion des chaînes**", accessible depuis le menu principal, vous propose les cinq sous-menus suivants :

**"Organiser les chaînes"** : permet de déplacer, d'effacer, de verrouiller ou de mettre en favoris des chaînes.

**"Trier les chaînes"** : donne accès aux options de tri de chaînes.

**"Classer par thème"** : permet de classer/gérer les groupes de chaînes par thèmes.

**"Edition des chaînes"** : permet de modifier le nom ou les PID (identifiants de programme) d'une chaîne ou d'ajouter une nouvelle chaîne.

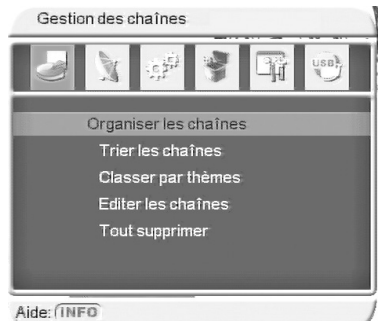

Tout supprimer : permet d'effacer l'ensemble des chaînes TV et radios.

# 4.2.1 Sous-menu "Gestion des chaînes"\"Organiser les chaînes"

Lorsque vous ouvrez le sous-menu "**Gestion des chaînes**"\"**Organiser les chaînes**", la fenêtre cicontre s'ouvre.

Sélectionnez alors une chaîne en utilisant les touches CHA et CHY . Vous aurez alors la possibilité :

• D'ajouter la chaîne à la liste des chaînes favorites ou de l'enlever si celle-ci s'y trouvait déjà, en appuyant sur la touche FAV

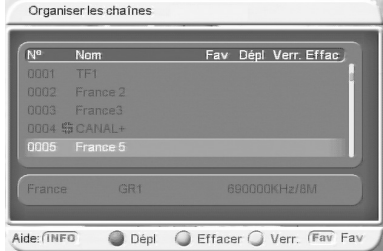

Un petit pictogramme en forme de cœur les repère les chaînes qui se trouvent dans la liste des chaînes favorites.

Un deuxième appui sur la touche <sup>FAV</sup> supprime le pictogramme.

• De marquer la chaîne pour effacement en appuyant sur la touche **VERTE "SUBTL"** de votre télécommande. L'effacement ne sera effectif qu'après avoir quitté (touche <sup>extr</sup>) cette fenêtre de gestion des chaînes et validé les modifications. Un pictogramme en forme de croix repère les chaînes qui seront effacées à la sortie de cette fenêtre, si vous validez vos modifications.

Un deuxième appui sur la touche **VERTE "SUBTL"** supprime le pictogramme.

De déplacer une chaîne dans la liste de toutes les chaînes TNT": Appuyez sur la touche ROUGE "AUDIO": Un petit pictogramme en forme de flèche <sup>d'a</sup> s'affiche et la chaîne est maintenant en quelque sorte "accrochée" au curseur; vous pouvez alors déplacer cette chaîne à l'aide des touches  $\frac{1}{x}$  et  $\frac{1}{x}$  appuyez sur  $\frac{1}{x}$  pour "déposer" la chaîne à l'endroit voulu; le pictogramme en forme de flèche disparaît. Procédez ainsi pour toutes les chaînes que vous souhaitez déplacer.

• De verrouiller ou de déverrouiller la chaîne en appuyant sur la touche **JAUNE "TXT"**. Le code secret peut vous être demandé (le code secret par défaut est **0000**). Reportezvous au §4.4.7 p36 pour obtenir plus d'informations sur le code secret.

Un pictogramme en forme de cadenas  $\Omega$  repère une chaîne verrouillée. Un deuxième appui sur la touche **JAUNE "TXT"** supprime le pictogramme.

Lorsque vous avez fini de régler les options de vos chaînes TNT, appuyez sur la touche pour sauver vos modifications et quitter le sous-menu "**Organiser les chaînes**".

# 4.2.2 Sous-menu "Gestion des chaînes"\"Trier les chaînes"

Lorsque vous ouvrez le sous-menu "**Gestion des chaînes**"\"**Trier les chaînes**", la fenêtre ci-contre s'ouvre.

Utilisez les touches <sup>CHA</sup> et <sup>CHV</sup> pour sélectionner un des trois critères de tri puis sélectionnez la valeur désirée pour ce critère.

Pour choisir la valeur d'un critère de tri, appuyez

sur la touche pour faire passer le curseur de sélection dans la liste de toutes les valeurs possibles (qui se trouve à droite) puis à l'aide des touches et et et

sélectionnez la valeur qui vous intéresse ; Validez votre choix par un appui sur <sup>OK</sup>.

Quittez le sous-menu "**Trier les chaînes**" en appuyant sur <sup>EXIT</sup> ou <sup>MENU</sup> : Le message de confirmation ci-contre s'ouvre.

Choisissez "Quitter sans sauver" si vous souhaitez annuler toutes vos modifications ou "Sauver & quitter" pour que vos modifications soient prises en compte.

# 4.2.3 Sous-menu "Gestion des chaînes"\"Classer par thèmes"

Lorsque vous ouvrez le sous-menu "**Gestion des chaînes**"\"**Classer par thèmes**", la fenêtre ci-contre s'ouvre.

Utilisez les touches CHA et CHY pour sélectionner une chaîne TNT, puis appuyez sur une touche de 2 à 8 pour associer à cette chaîne TNT un des thèmes prédéfinis (liste à droite); appuyez sur la touche 1 pour retirer un thème à une chaîne TNT.

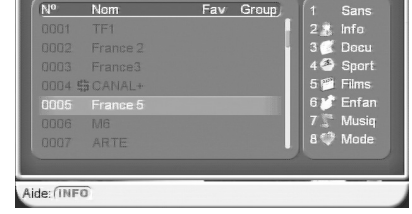

Classer par thèmes

Utilisez la touche <sup>EXIT</sup> ou <sup>MENU</sup> pour quitter le sous-menu "Classer par thèmes".

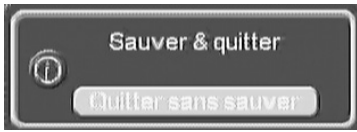

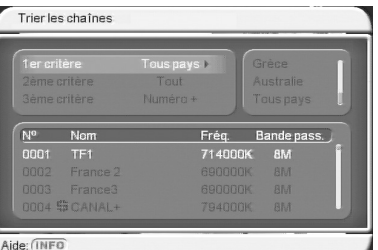

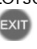

# 4.2.4 Sous-menu "Gestion des chaînes"\"Editer les chaînes"

Lorsque vous ouvrez le sous-menu "**Gestion des chaînes**"\"**Editer les chaînes**", la fenêtre ci-contre s'ouvre.

Utilisez les touches <sup>CHA</sup> et <sup>CHA</sup> pour sélectionner une chaîne, puis appuyez sur la touche **JAUNE "TXT"** de la télécommande pour éditer la chaîne sélectionnée.

La fenêtre d'édition ci-contre s'ouvre.

 **ATTENTION** : Dans cette fenêtre d'édition, il est possible de modifier les identifiants de programme (PID); cette possibilité est réservée aux utilisateurs avertis et n'est pas détaillée ici.

Pour modifier le nom d'une chaîne, sélectionnez l'option "Nom" à

l'aide des touches et et puis appuyez sur ou sur Le clavier virtuel, s'affiche (voir ci-contre); Ce clavier virtuel vous permet d'entrer le nouveau nom de la chaîne; il fonctionne un peu à la même manière des claviers des téléphones portables:

Utilisez les touches **0** à **9** pour ajouter un caractère, en appuyant plusieurs fois sur la touche pour avoir accès à tous les caractères associés à cette touche.

Une fois le premier caractère entré, appuyez sur les pour passer au deuxième caractère du nouveau nom que vous êtes en train d'entrer. Et ainsi de suite jusqu'à ce que le nouveau nom soit complet.

Appuyez sur les touches :

- pour déplacer le curseur de sélection (soulignement, clignotant blanc/orange).
- **ROUGE "AUDIO"** pour basculer du mode alphabet ("A-Z") au mode numérique ("0-9") et vice-versa.
- **VERTE "SUBTL"** pour basculer du mode MAJUSCULE ("A-a") au mode minuscule ("a-A") et vice-versa.
- **JAUNE "TXT"** pour insérer un caractère avant le caractère sélectionné.
- **BLEUE "TV/RADIO"** pour effacer le caractère sélectionné (celui qui est souligné).

Une fois les modifications terminées, appuyez sur <sup>OK</sup> pour que le nouveau nom entré soit pris en compte ou sur exit pour annuler l'entrée du nouveau nom, et fermer le clavier virtuel;

Appuyez une seconde fois sur la touche <sup>OK</sup> pour sauver définitivement votre nouveau nom, ou sur la touche <sup>(EXIT</sup> ou <sup>MENU</sup> pour annuler la modification du nom de la chaîne.

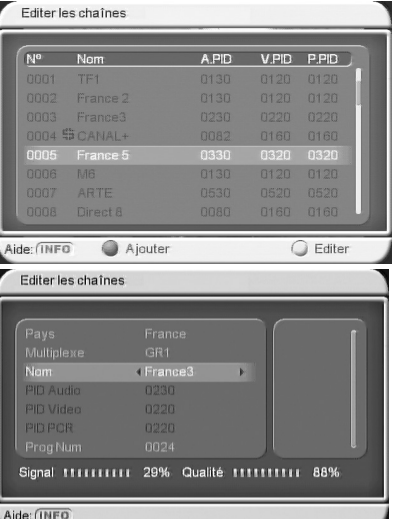

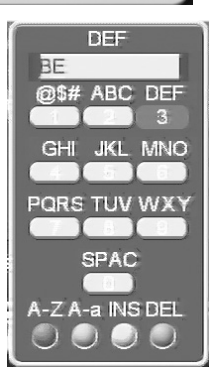

Le sous-menu "**Gestion des chaînes**"\"**Editer les chaînes**" décrit dans ce paragraphe vous donne également la possibilité d'ajouter une nouvelle chaîne TNT. Les paramètres à renseigner sont presque les mêmes que dans le mode d'édition des chaînes (nom et identifiants de programme) : s'ajoutent simplement la sélection de la zone et du canal réseau de réception. Veuillez noter que cette option est à réserver à des utilisateurs avertis ou à des installateurs, et qu'elle n'est pas décrite plus en détail dans le présent mode d'emploi.

# 4.2.5 Sous-menu "Gestion des chaînes"\"Tout supprimer"

Ce sous-menu "**Gestion des chaînes**"\ "**Tout supprimer**" vous permettra d'effacer toutes les chaînes TNT ou toutes les radios enregistrées.

Lorsque vous sélectionnez cette option, le code secret peut vous être demandé (le code secret par défaut est **0000**). Reportez-vous au §4.4.7 p36 pour obtenir plus d'informations sur le code secret.

Entrez le bon code secret; le sous-menu "**Tout supprimer**" s'ouvre (voir ci-contre)

Utilisez les touches <sup>CHA</sup> et CH<sub>7</sub> pour sélectionner "Toutes les chaînes" ou "Toutes les radios", puis

validez par un appui sur la touche <sup>OK</sup>.

Une confirmation vous est alors demandée :

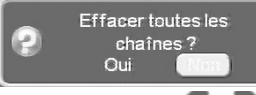

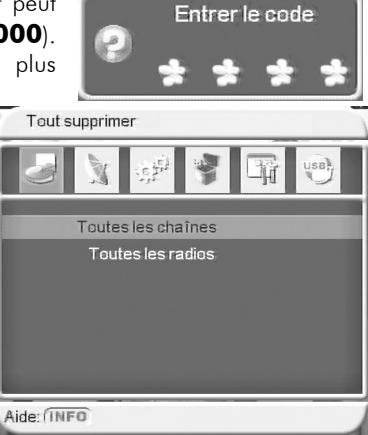

l'aide des touches et P puis appuyez sur OK

pour valider : Toutes les chaînes ou radios seront alors effacées.

**ATTENTION** : En effaçant toutes les chaînes TV et/ou radios, vous ne les recevez plus. Vous devrez relancer une recherche pour les recevoir à nouveau. (cf.§4.3.1 p29).

Sélectionnez "OUI" à

# **4.3** *Menu "Installation"*

Le menu "**Installation**" (voir ci-contre), vous permet d'effectuer la recherche des chaînes TNT, soit en automatique, soit en manuel ; Les possibilités sont les suivantes :

- "**Recherche auto**"
- "**Recherche manuelle**"
- "**Recherche fréquence**"

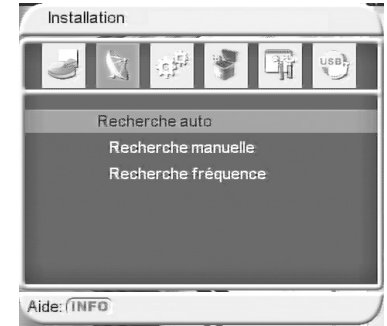

# 4.3.1 Sous-menu "Installation"\"Recherche auto"

Pour lancer la recherche automatique de toutes les chaînes TNT et radios, il suffit de sélectionnez le sous-menu "**Recherche auto**" dans le menu "**Installation**" (voir ci-

contre), et d'appuyez sur <sup>OK</sup>.

La fenêtre de recherche automatique (voir ci-dessous) s'ouvre et la recherche automatique se lance.

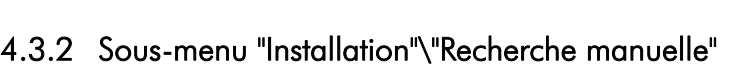

Le sous-menu "**Installation**"\ "**Recherche manuelle**", vous permet de faire une recherche "manuelle" des chaînes TNT en spécifiant vous-même le canal de fréquence sur lequel se fera la recherche. Pour cela, utilisez les touches numériques <sup>0</sup> ... pour entrer directement le numéro du canal de fréquence sur lequel faire la recherche de chaînes TNT Notez que vous ne pouvez entrer que les canaux standards 05 à 12 (VHF) et 21 à 69 (UHF).

Appuyez sur <sup>OK</sup> pour lancer la recherche.

# 4.3.3 Sous-menu "Installation"\"Recherche fréquence"

Le sous-menu "**Installation**"\ "**Recherche fréquence**" (voir ci-contre), vous permet de faire une recherche "manuelle" des chaînes TNT en spécifiant vous-même la fréquence sur laquelle se fera la recherche, ainsi que la bande passante : permet de rechercher des chaînes TNT sur des fréquences qui ne sont pas standards.

Utilisez les touches numériques <sup>0</sup> ... <sup>9</sup> pour entrer directement la fréquence en KHz;

utilisez les touches pour choisir une bande passante (6, 7 ou 8MHz).

Appuyez sur <sup>OK</sup> pour lancer la recherche.

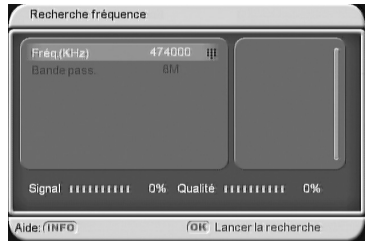

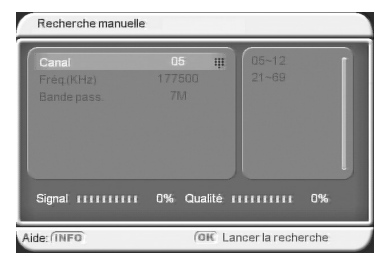

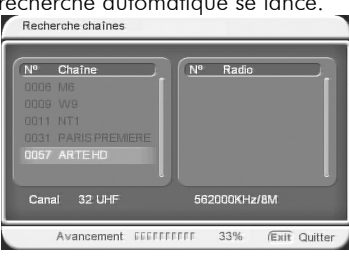

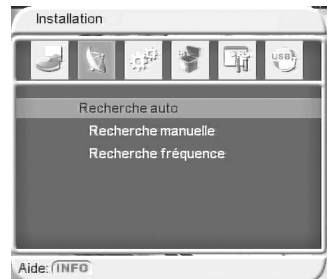

Cette recherche automatique est similaire à celle effectuée lors de l'installation rapide de votre PREMIO ST5. (cf.§2.2 p10)

# **4.4** *Menu "Configuration"*

Le menu "**Configuration**" propose six sous-menus :

- "**Affichage**" : permet de régler tous les paramètres d'affichage des informations sur votre écran (Les fenêtres des menus, les bandeaux…).
- "**TV**" : permet de régler les paramètres d'affichage des images vidéo sur votre TV et vers votre magnétoscope/DVD-R.
- "**Système**" : permet de régler différents paramètres du système.
- "**Heure**" : permet de régler l'heure système.
- "**Programmateur**" : permet d'afficher la fenêtre de réglage du programmateur. (Aussi accessible à partir de la touche IIMER de la télécommande.)

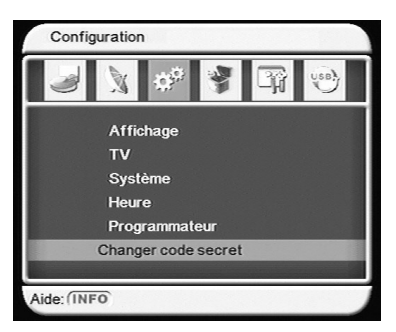

• "**Verrouillage parental**" : permet de définir un nouveau code personnalisé.

# 4.4.1 Utilisation générale des sous-menus de configuration

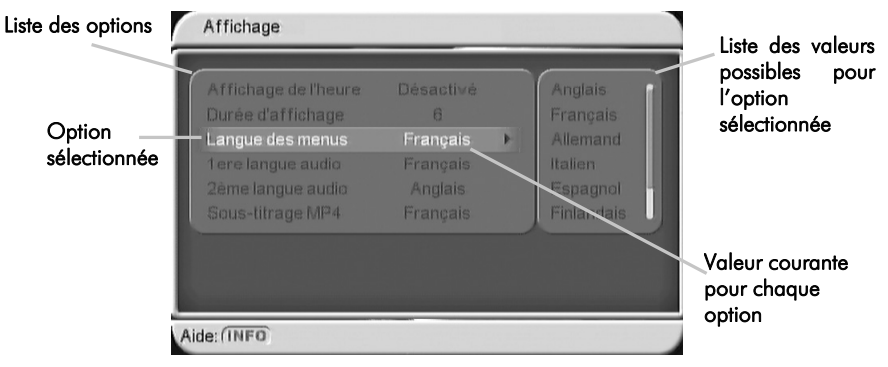

En premier lieu, utilisez les touches et et eux pour sélectionner l'option que vous souhaitez modifier (dans l'exemple ci-dessus, l'option "Langue des menus" est sélectionnée: elle est en surbrillance orange).

Une fois l'option à modifier sélectionnée, il y a deux possibilités pour modifier sa valeur, selon le type de paramètre:

1) Utilisez la touche pour déplacer le curseur dans la liste des valeurs possibles (qui se trouve à droite) puis utilisez les touches et et pour sélectionner une valeur dans cette liste et enfin appuyez sur <sup>OK</sup> pour valider votre choix de valeur. (Rappel : les

touches  $\mathcal F$  et  $\mathcal F$  font des déplacements rapides dans une liste par sauts d'une page).

Note: Dans le programmateur (Timer), pour entrer une date: en appuyant sur un calendrier qui s'ouvre et non pas une liste de valeurs possibles…

2) Entrez directement une valeur numérique à l'aide des touches <sup>0</sup> ... <sup>9</sup>. Ce cas est repéré par le pictogramme:

# 4.4.2 Sous-menu "Configuration"\"Affichage"

#### Le sous-menu "**Configuration**"\"**Affichage**", représenté ci-contre, propose les options suivantes:

- "**Affichage de l'heure**" : permet d'activer ou de désactiver l'affichage de l'heure en haut à droite de l'écran ("Désactivé" par défaut).
- "**Durée d'affichage**" : permet de définir la durée d'affichage du bandeau d'information : de **1** (court) à **6** (long). La valeur par défaut est "**6**".

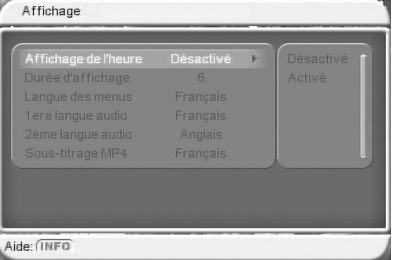

- "**Langue des menus**" : Pour choisir la langue des menus. ("**Français**" par défaut).
- "**1ère langue audio**" : Pour spécifier la langue audio qui sera utilisée en priorité lorsque plusieurs bandes son sont disponibles. ("**Français**" par défaut).
- "**2ème langue audio**" : permet de spécifier la langue audio qui sera utilisée en priorité lorsque plusieurs bandes son sont disponibles et si la 1ère langue audio n'y est pas. ("**Anglais**" par défaut).
- "**Sous-titrage MP4**" : permet de spécifier la langue audio qui sera utilisée en priorité lorsque plusieurs bandes son sont disponibles lors de la lecture d'une vidéo MPEG-4. ("**Français**" par défaut).

# 4.4.3 Sous-menu "Configuration"\"TV"

Le sous-menu "**Configuration**"\"**TV**", représenté cicontre, propose les options suivantes:

• "**Mode d'affichage**" : pour sélectionner le format vidéo. ("**PAL**" par défaut; il est conseillé de conserver cette valeur).

• "**Format d'écran**" :

¾ Si votre TV a un écran au format 4:3 (format "Classique"), choisissez de préférence "**4:3LB**" ;

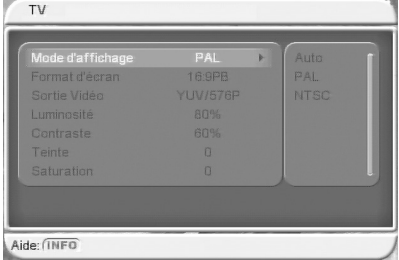

- > Si votre TV a un écran au format 16:9 (format "Large"), choisissez de préférence "**16:9PB**". Pour plus d'information sur chaque option se reporter au §Annexe C p59.
- "**Sorties vidéo**" : pour choisir le type de signal vidéo en sortie de votre PREMIO ST5. ("**YUV/576P**" par défaut). Le choix de ce paramètre doit être fait selon votre installation audio/vidéo (cf.§2.1 p8) et surtout selon que vous utilisez la sortie "HDMI" ou non:
- ¾ Si votre TV est connecté sur la prise "HDMI" de votre PREMIO ST5 alors il est conseillé de conserver le paramètre par défaut "**YUV/576P**" qui est optimal.
- ¾ Si votre TV est connecté uniquement sur la prise péritel "TV" de votre PREMIO ST5 (la prise "HDMI" n'est pas utilisée) alors, il est conseillé de régler ce paramètre à "**RGB/576i**" pour obtenir la meilleure qualité d'image.

 **ATTENTION** : Lorsqu'un TV est connecté sur la prise "HDMI" du PREMIO ST5 le format "**720P/50**" (PAL) ou "**720P/60**" (NTSC) est disponible mais apporte un inconvénient majeur : Le signal vidéo analogique n'est plus du tout disponible sur aucune des deux prises péritels "TV" et "VCR/DVD-R"; il est remplacé par une mire de barre de couleurs ; ainsi, il ne vous sera plus possible d'effectuer des enregistrements d'une chaîne TNT sur votre magnétoscope ou votre DVD-R (graveur de DVD) externe qui serait

connecté sur la prise péritel "VCR/DVD-R" de votre PREMIO ST5! (Par contre, vous pourrez bien entendu toujours continuer de faire des enregistrements numériques sur disque USB.). En cas de problème: cf.§8 p49 pour éventuellement trouver la solution.

- "**Luminosité**" : pour modifier la luminosité des images. ("**80%**" par défaut).
- "**Contraste**" : pour modifier le contraste des images. ("**60%**" par défaut).
- "**Teinte**" : pour modifier la teinte des images. ("**0**" par défaut).
- "**Saturation**" : pour modifier la saturation des couleurs des images. ("**0**" par défaut).

### 4.4.4 Sous-menu "Configuration"\"Système"

Le sous-menu "**Configuration**"\"**Système**", représenté ci-contre, propose les options suivantes:

- "**Egualiseur**" : pour choisir les paramètres d'égalisation du son, parmi plusieurs valeurs prédéfinies. ("**Standard**" par défaut).
- "**Surround**" : pour choisir les effets "DSP" pour le son, parmi plusieurs valeurs prédéfinies. ("**Désactivé**" par défaut).

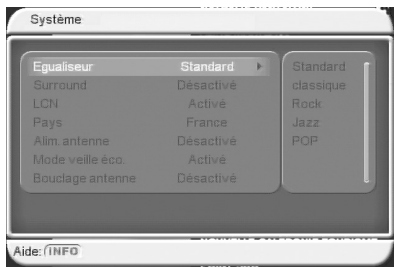

• "**Num.Auto(LCN)**" : pour activer ou désactiver la numérotation automatique des chaînes TNT selon l'ordre prédéfini par le CSA (Conseil Supérieur de l'Audiovisuel). ("**Activé**" par défaut).

Note: Si vous désirez pouvoir renuméroter les chaînes TNT selon votre convenance, vous devez obligatoirement et en premier lieu régler ce paramètre sur "**Désactivé**" ; reportezvous au §3.13 p24 pour découvrir la marche à suivre pour renuméroter les chaînes TNT.

• "**Pays**" : pour définir la zone où les chaînes TNT sont reçues. ("**France**" par défaut).

• "**Alim. antenne**" : pour activer l'alimentation +5V de l'antenne. ("**Désactivé**" par défaut).

**ATTENTION** : N'activez l'alimentation +5V antenne que si votre installation est prévue pour cela (par exemple une antenne d'intérieur qui peut être alimentée par le câble coaxial antenne, plutôt que par un bloc secteur). Sinon, cela pourrait endommager votre PREMIO ST5 et/ou votre installation d'antenne. Toutefois, la sortie alimentation +5V antenne de votre PREMIO ST5 est protégée contre les cour-circuits et un détecteur de courtcircuit affiche un message sur le TV. (cf.§2.2 p10).

- "**Mode veille éco**" : pour activer ou désactiver le mode "éco-veille". ("**Activé**" par défaut). Le mode "éco-veille" vous permet de faire des économies car votre PREMIO ST5 consommera le minimum d'énergie lorsqu'il est en mode "éco-veille". (cf.§2.2 p10).
- "**Bouclage antenne**" : pour activer ou désactiver le bouclage d'antenne du tuner du PREMIO ST5. ("**Désactivé**" par défaut). Si ce paramètre est réglé sur "**Activé**", alors le signal d'antenne passera à travers votre PREMIO ST5, même lorsque ce dernier est en veille ("éco-veille" ou veille normale) ce qui permettra aux autres appareils vidéo (du type magnétoscope ou graveur DVD-R) de continuer de recevoir le signal d'antenne. En gardant ce paramètre réglé à "**Désactivé**", votre PREMIO ST5 aura la plus faible consommation d'énergie en éco-veille… (cf.§2.2 p10).

# 4.4.5 Sous-menu "Configuration"\"Heure"

Le sous-menu "**Configuration**"\"**Heure**", représenté ci-contre, propose les options suivantes:

- "**Mode**"**:** "Auto" ou "Manuel". En mode "Auto", l'heure et la date sont lues directement dans le flux TNT. En Mode "Manuel", c'est à vous de configurer la date et l'heure en utilisant les paramètres correspondants. Le mode par défaut est "Auto" (il est conseillé de rester "Auto").
- "**Date**" : lorsque la ligne "Date" est sélectionnée, (Cette ligne "Date" ne peut être sélectionnée que si le paramètre "**Mode**" est réglé à "Manuel",

voir-ci-dessus), appuyez sur la touche pour ouvrir le calendrier qui vous permettra de sélectionner la date. (cf.§4.4.6.1 p36 pour savoir comment utiliser le calendrier.)

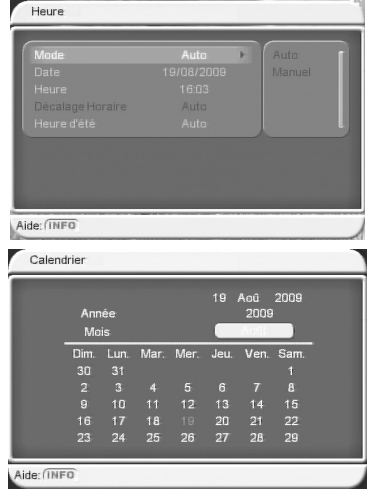

• "**Heure**" : Vous pouvez entrer directement l'heure au format HH:MM à l'aide des touches numériques  $\begin{bmatrix} 0 & \dots & 9 \end{bmatrix}$ . (repéré par le pictogramme :  $\begin{bmatrix} 1 & 1 \end{bmatrix}$ ). (utilisez les

touches et pour déplacer le curseur à l'intérieur du champ "**Heure**"). Cette option n'est disponible que si le paramètre "**Mode**" est réglé à "Manuel", voir-cidessus). Par exemple, entrez 1245 pour entrer 12:45…

- "**Décalage horaire**" **:** sélectionnez le décalage entre l'heure universelle et le fuseau horaire dans lequel vous vous trouvez. Pour la France, sélectionnez "+1:00". Le mode par défaut est "Auto" (il est conseillé de rester en "Auto").
- "**Heure d'été**" : sélectionnez "Activé" pour l'heure d'été et "Désactivé" pour l'heure d'hiver. Le mode par défaut est "Auto" (il est conseillé de rester en "Auto").

## 4.4.6 Sous-menu "Configuration"\"Programmateur"

Le sous-menu "**Configuration**"\ "**Programmateur**", voir ci-contre, vous permet:

- De programmer un enregistrement sur votre disque USB (clé USB ou disque dur USB).
- De demander à votre PREMIO ST5 de s'allumer à une date et une heure donnée et de lui faire afficher une chaîne TNT donnée.

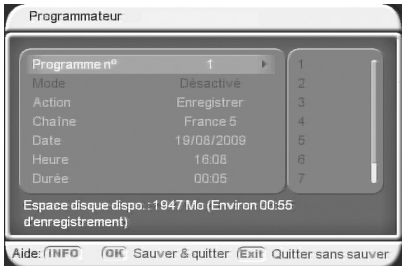

(Bien utile pour effectuer un enregistrement différé sur magnétoscope ou DVD-R externe connecté à la prise péritel "VCR/DVD-R de votre PREMIO ST5)

- De demander à votre PREMIO ST5 de se mettre en veille, à une date et une heure données.
- De faire afficher à votre PREMIO ST5 une chaîne TNT donnée, à une date et une heure données, pendant une durée définie. (Bien utile pour effectuer un

enregistrement différé sur magnétoscope ou DVD-R externe connecté à la prise péritel "VCR/DVD-R de votre PREMIO ST5, sans mise en veille de votre PREMIO ST5).

Pour régler un programmateur, procédez comme suit :

- 1) "**Programme n°**" : Sélectionnez un Numéro de programmateur de 1 à 8.
- 2) "**Mode**" : Sélectionnez la périodicité du programmateur parmi :
	- "Une fois" : le programmateur ne fonctionnera qu'une seule fois, à la date et heure données.
	- "Journalier" : le programmateur fonctionnera tous les jours à l'heure donnée, à partir de la date donnée.
	- "Hebdo." : le programmateur fonctionnera toutes les semaines à l'heure donnée, le même jour à partir de la date donnée.
	- "Annuel" : le programmateur fonctionnera tous les ans à la date et heure données.
- 3) "**Action**" : Sélectionner ensuite le type d'action que vous souhaitez effectuer parmi :
	- "Veille" : Lorsque le programmateur se déclenchera, il provoquera la mise en veille de votre PREMIO ST5.
		- 3.1) Entrez la date. (cf.§4.4.6.1 p36 pour plus d'infos sur le calendrier.)
		- 3.2) Entrez l'heure
	- "Message" : Lorsque le programmateur se déclenchera, il provoquera l'affichage d'un message sur votre TV.
		- 3.1) Sélectionnez le type de message ("Anniversaire", "Evènement", "Général").
		- 3.2) Entrez la date. (cf.§4.4.6.1 p36 pour plus d'infos sur le calendrier.)
		- 3.3) Entrez l'heure
	- "Afficher" : Lorsque le programmateur se déclenchera, il provoquera l'affichage d'une chaîne TNT donnée.
		- 3.1) Sélectionnez une chaîne TNT à afficher.
		- 3.2) Entrez la date. (cf.§4.4.6.1 p36 pour plus d'infos sur le calendrier.)
		- 3.3) Entrez l'heure
		- 3.4) Sélectionnez la durée pendant laquelle la chaîne TNT donnée sera affichée. A la fin de ce laps de temps, le PREMIO ST5 reviendra automatiquement sur la chaîne affichée précédemment.
	- "Allumer" : Lorsque le programmateur se déclenchera, il provoquera l'allumage de votre PREMIO ST5.
		- 3.1) Sélectionnez la chaîne TNT qui devra être affichée à l'allumage.
		- 3.2) Entrez la date. (cf.§4.4.6.1 p36 pour plus d'infos sur le calendrier.)
		- 3.3) Entrez l'heure
	- "Enregistrer" : Lorsque le programmateur se déclenchera, il lancera un enregistrement numérique sur disque USB :
		- 3.1) Sélectionnez la chaîne TNT à enregistrer.
		- 3.2) Entrez la date. (cf.§4.4.6.1 p36 pour plus d'infos sur le calendrier.)
		- 3.3) Entrez l'heure
		- 3.4) Sélectionnez la durée d'enregistrement.

Une fois que vous avez réglé le programmateur selon votre convenance, appuyez sur la touche <sup>OK</sup> pour sauver et quitter le programmateur ; il vous est alors demandé de confirmer la sauvegarde de vos modifications: "**Sauver et sortir ?"**. Sélectionner

"**OUI"** pour effectivement sauver et quitter le programmateur.

- Note : Si vous avez réglé le programmateur avec des paramètres invalides, alors le message  $ci$ -contre est affiché pendant  $\sim$ 3sec et le programmateur n'est pas sauvé ni quitté.
- Note : Si vous avez réglé un programmateur qui entre en conflit avec un autre programmateur précédemment réglé, alors le message ci-contre s'affiche.

Répondez "**OUI**" si vous désirez quitter sans sauver (c'est-à-dire perdre les réglages du programmateur) ou répondez "**NON**" pour ne pas quitter le programmateur afin de modifier vos réglages pour éviter le conflit avec un autre programmateur…

Nota : Une fois la programmation effectuée, vous pouvez mettre votre PREMIO ST5 en veille : il se rallumera automatiquement avant d'effectuer l'opération programmée.

## 4.4.6.1 Sous-menu "Utilisation du Calendrier"

A partir du paramètre de "Date", appuyez sur la

touche vou vou pour ouvrir le calendrier (voir ci-

contre); utilisez les touches  $\left($ ,  $\right)$ ,  $\left($  et  $\right)$  et  $\left($  et  $\right)$ 

pour vous déplacer dans le calendrier et sélectionner un jour, un mois ou une année.

Appuyez sur OK pour quitter le calendrier en

enregistrant les modifications, ou sur la touche <sup>EXIT</sup> pour quitter en annulant les modifications.

# 4.4.7 Sous-menu "Configuration"\"Changer code secret"

Le sous-menu "**Configuration**"\ "**Changer code secret**", représenté ci-contre, vous permet de modifier le code secret, en procédant comme suit :

1) Entrez l'ancien code secret. Vous ne pourrez passer à l'étape suivante que si l'ancien code secret entré est correct (rappel: le code secret par défaut est **0000**).

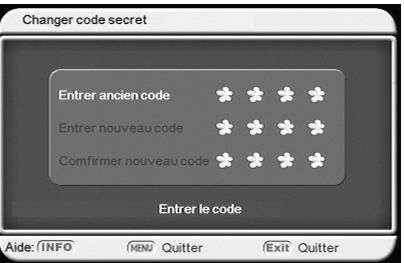

- 2) Entrez le nouveau code secret.
- 3) Confirmez le nouveau code secret en le tapant une 2<sup>ème</sup> fois.

Si le nouveau code secret et la confirmation du code secret sont identiques alors le nouveau code secret est modifié et le dialogue se ferme.

Nota : quittez le dialogue en appuyant sur <sup>extr</sup> ; le code secret ne sera pas modifié. Si vous avez oublié votre code secret, il suffit d'entrer le code secret "universel" **8888** dans le champ "**Entrer ancien code**" et de procéder normalement pour le reste.

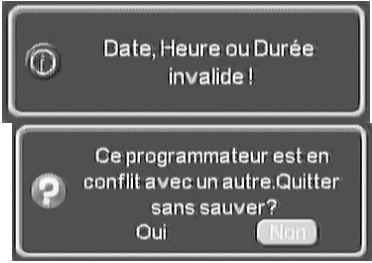

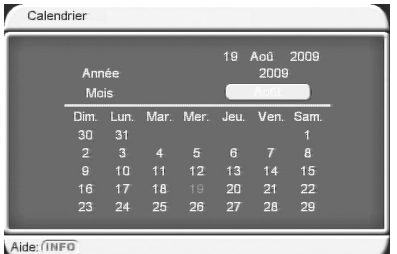

# **4.5** *Menu "Jeux"*

Ce menu vous permet d'accéder à trois petits jeux, auxquels vous pourrez jouer sur votre TV à l'aide de la télécommande de votre PREMIO ST5:

- "**Box Man**"
- "**Tétris**"
- "**Hit Rat**"

# **4.6** *Menu "Paramètres Système"*

Ce menu "**Paramètres système**" (voir ci-contre) vous permettra:

- de consulter les différentes versions de votre PREMIO ST5 : Sous-menu "**Version**"
- d'effectuer une réinitialisation complète de votre PREMIO ST5 avec les paramètres définis en usine : Sous-menu "**Retour Usine**"

# 4.6.1 Sous-menu "Paramètres système"\"Version"

Ce sous-menu "**Paramètres système**"\ "**Version**" permet d'afficher les informations sur la version actuelle (matérielle et logicielle) de votre PREMIO ST5.

**ATTENTION** : la fenêtre affichée ci-contre est un exemple qui peut différer de ce que vous obtenez sur votre TV.

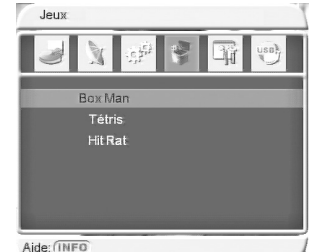

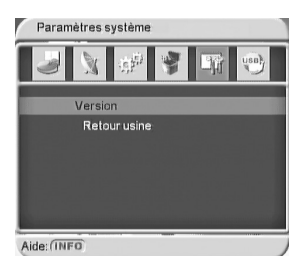

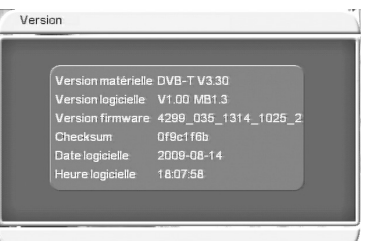

# 4.6.2 Sous-menu "Paramètres système"\"Retour usine"

Ce sous-menu "**Paramètres système"\"Retour usine**" vous permettra de complètement réinitialiser votre PREMIO ST5 avec les paramètres définis en usine.

#### **ATTENTION** : Tous vos réglages et toutes les chaînes TNT et radios seront effacés.

Pour effectuer un retour aux réglages initiaux :

Sélectionnez "**Retour usine**". Le code secret vous est systématiquement demandé (le code secret par défaut est **0000**). (cf.§4.4.7 p36 pour le code secret.)

Dans le dialogue de confirmation qui apparaît, sélectionnez

"**OUI"** à l'aide des touches  $\bullet$  et  $\bullet$ , puis appuyez sur <sup>OK</sup>

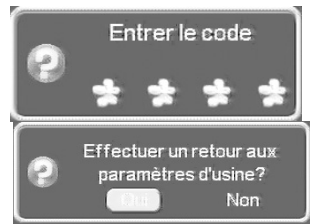

Pendant le processus de configuration un dialogue d'information apparaît brièvement à l'écran, puis votre PREMIO ST5 se réinitialise et affiche la page de première installation ("Installation facile") (cf. ci-contre) permettant de relancer simplement la réinstallation de votre PREMIO ST5. Reportez vous au §2.2 p10 pour plus de détails sur les préréglages des paramètres de l'installation automatique.

# Installation facile Mode veille éc Aide: TNFO Appuver sur OK ou sur EXIT pour continuer

# **4.7** *Menu "USB"*

Votre PREMIO ST5 dispose d'un connecteur **USB** qui vous permettra de connecter des dispositifs de stockage externes USB (clé USB ou disque dur USB), de visualiser simplement, directement sur votre TV, leurs contenus multimédia – vidéos (cf.§4.7.2p39), musique (cf.§4.7.3 p40) et photos (cf.§4.7.4 p41).

Ce menu "**USB**" (voir ci-contre) vous permettra:

- "**Médias**" : lire différents médias (musique, photos, films…)
- "**Mes enregistrements**" : entrer dans la liste de vos enregistrements numériques se trouvant sur le disque USB.
- "**Gestion disque USB**" : gérer votre disque USB (clé USB ou disque dur USB)
- "**Liste des chaînes**" : sauvegarder ou charger (sur le disque USB) la liste de toutes les chaînes TNT
- "**Mise à jour**" : mettre à jour le logiciel interne de votre PREMIO ST5

Nota : Pour des raisons de performances lors de l'affichage du contenu des disques USB, le PREMIO ST5 ne permet pas d'accéder à plus de 200 fichiers par répertoire. Assurez-vous d'organiser le contenu de vos disques USB de manière à respecter cette limitation.

# 4.7.1 Sous-menu "USB"\"Médias"

Le sous-menu **"USB"/"Médias"** permet lire l'ensemble des fichiers multimédias contenus dans votre disque USB qui est connecté sur le port USB de votre PREMIO ST5, classé par types:

- "**Films**"
- "**Musique**"
- "**Photos**"

Dans la fenêtre qui apparaît (cf. ci-contre), sélectionnez le type de fichier que vous souhaitez lire à l'aide des touches <sup>CHA</sup> et CHV, puis appuyez sur

<sup>OK</sup> afin d'accéder au contenu du disaue USB. Tous les fichiers qui sont du type sélectionné seront listés.

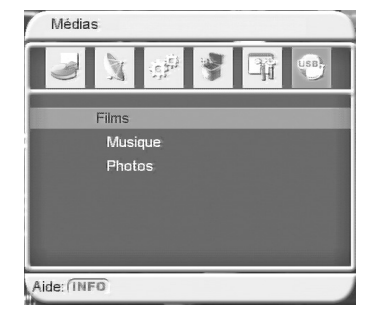

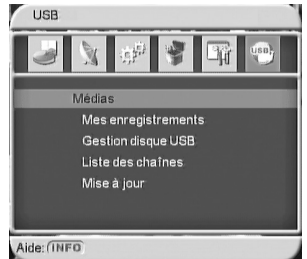

# 4.7.2 Sous-menu "USB"\"Médias"\"Films"

Ce sous-menu "**USB**"\"**Médias**"\"**Films**" vous permettra de visualiser sur votre TV des fichiers vidéo stockés sur votre disque USB. Les formats compatibles sont les suivants :

- Fichiers .mpg et .dat (compression MPEG-1 et 2 MP@ML).
- Fichiers .vob (compression MPEG-2 MP@ML) (**ATTENTION**, le son des fichiers .vob sera présent uniquement sur la sortie audio numérique S/PDIF).
- Fichiers .avi (compression MPEG4, Xvid et Divx-versions 4.0 et5.0).

Avant de pouvoir lancer la lecture d'un film, vous devez en premier lieu sélectionner la partition de votre disque USB dans laquelle se trouvent vos films, à l'aide des touches CHA et CHY (dans l'exemple donné ci-contre, il n'y a qu'une seule partition sur le disque USB : "0001 /sda0") puis appuvez sur <sup>OK</sup> pour y entrer et consulter son contenu.

Vous obtenez alors l'affichage du contenu de la partition, comme indiqué ci-contre: à l'aide des touches **CERT**, choisissez le répertoire dans lequel se trouve vos films et appuyez sur  $\overline{X}$  pour y entrer.

Finalement, vous obtenez le contenu du répertoire qui contient vos films (voir ci-contre).

Choisissez alors, à l'aide des touches et et et le film

que vous souhaitez regarder puis appuyez sur OK pour lancer la lecture.

Note : si aucun disque USB (clé ou disque dur **USB**) n'est connecté à votre PREMIO ST5, le message ci-contre s'affichera à l'écran.

En cours de lecture vous aurez accès aux fonctionnalités décrites dans le §3.4 p18.

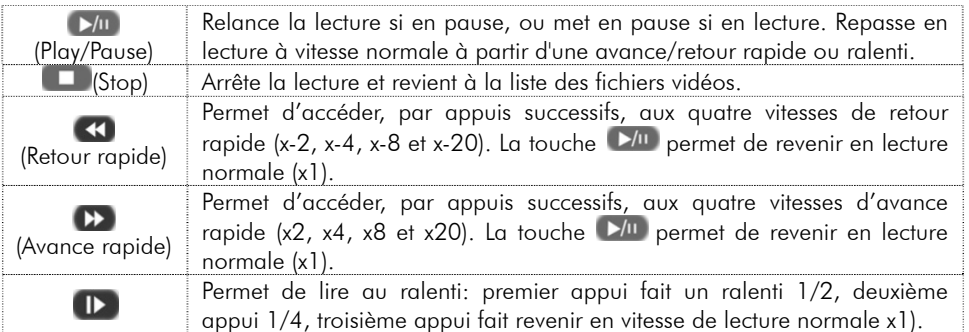

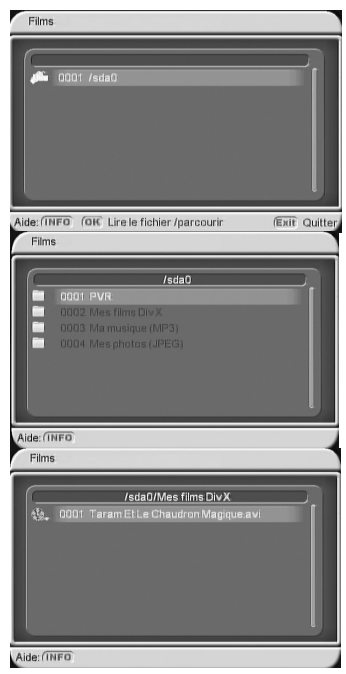

Aucun disque USB

connecté!

 $\subset$ 

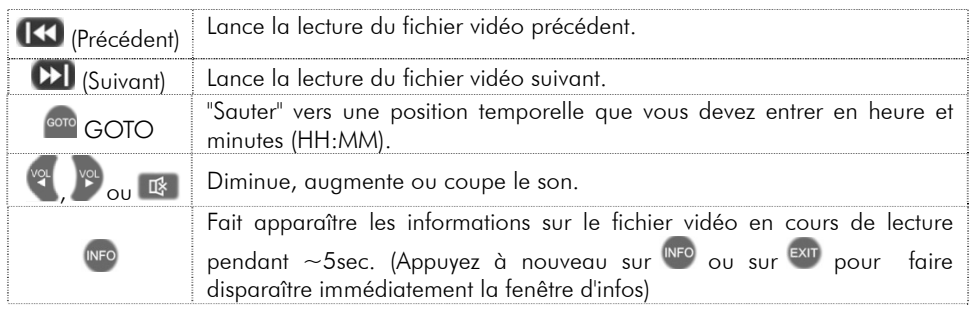

# 4.7.3 Sous-menu "USB"\"Médias"\"Musique"

Grâce à ce sous-menu "**USB**"\"**Médias**"\"**Musique**", vous pourrez écouter vos fichiers musicaux stockés sur le disque USB (clé USB ou Disque Dur USB). Les formats compatibles sont les suivants : Fichiers .wav. et Fichiers .mp3.

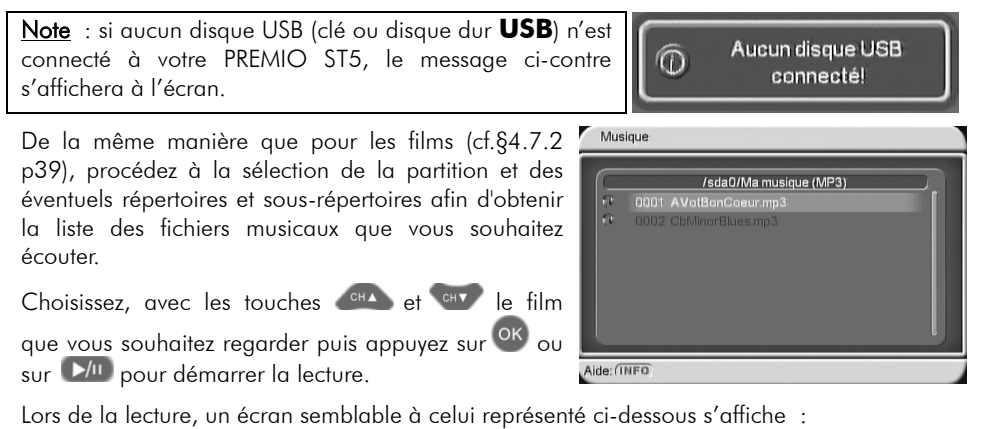

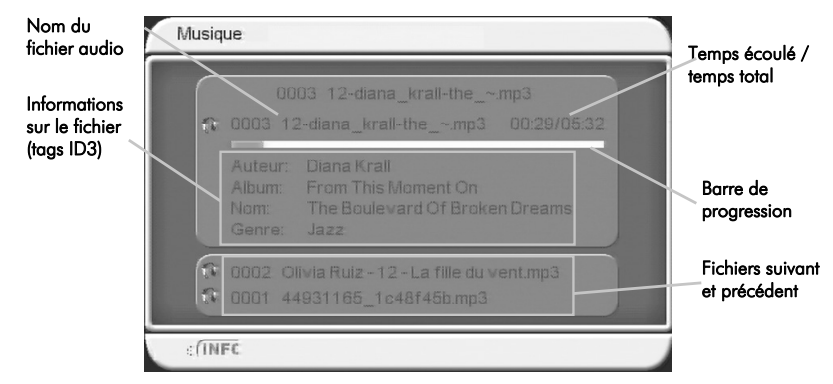

En cours de lecture vous aurez accès aux fonctionnalités suivantes :

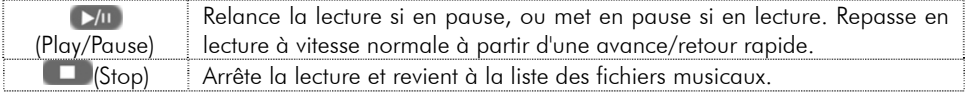

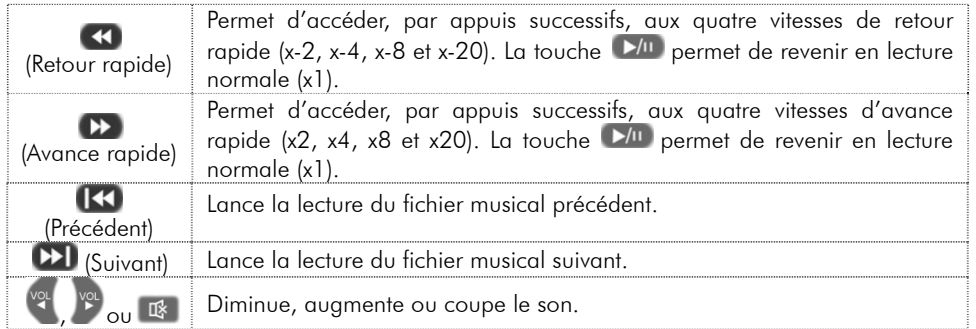

# 4.7.4 Sous-menu "USB"\"Médias"\"Photos"

Grâce à ce sous-menu "**USB**"\"**Médias**"\"**Photos**", vous pourrez visualiser sur votre TV des fichiers images (des photos) au **format JPEG** stockés sur votre disque USB.

Note : si aucun disque USB (clé ou disque dur **USB**) n'est connecté à votre PREMIO ST5, le message ci-contre s'affichera à l'écran.

De la même manière que pour les films (cf.§4.7.2 p39), procédez à la sélection de la partition et des éventuels répertoires et sous-répertoires afin d'obtenir la liste des photos que vous souhaitez regarder.

Choisissez, avec les touches et et et la première photo que vous souhaitez regarder puis appuyez sur <sup>OK</sup> pour visualiser cette photo ou sur **D/II** pour lancer le diaporama.

En cours de lecture vous aurez accès aux fonctionnalités suivantes :

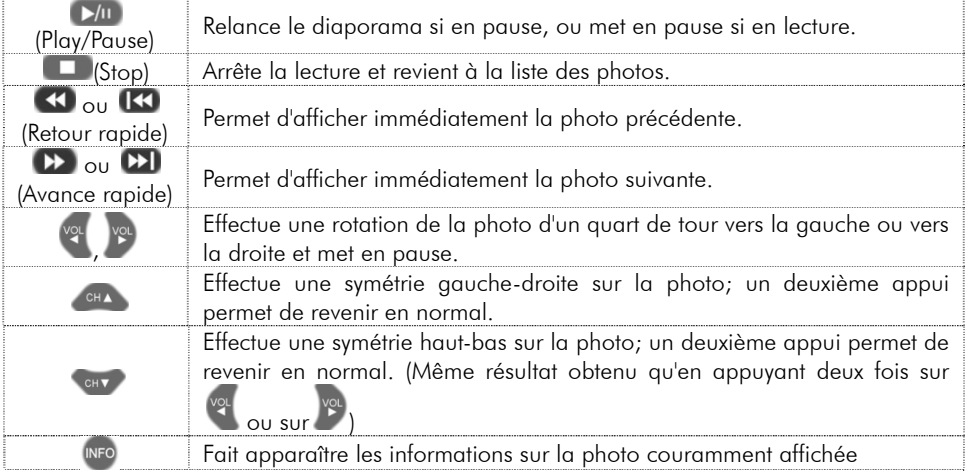

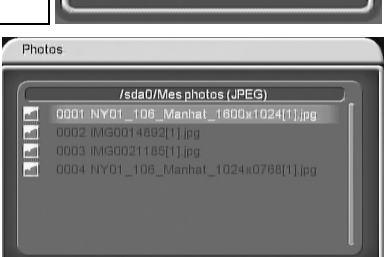

 $\circ$ 

Aide: (INFO)

Aucun disque USB

connecté!

# 4.7.5 Sous-menu "USB"\"Mes enregistrements"

Le sous-menu "**USB"\"Mes enregistrements**" vous permet de relire vos enregistrements numériques se trouvant sur votre disque USB (clé USB ou disque dur USB).

Note: Vous pouvez aussi accéder directement à la liste de vos enregistrements numériques en appuyant sur la touche REC

Reportez-vous au §3.4 p17 pour savoir comment relire un de vos enregistrements numériques.

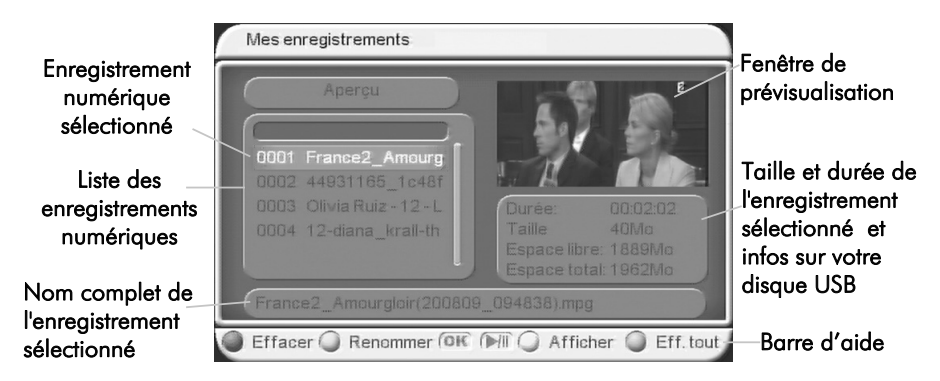

### 4.7.5.1 Effacer un enregistrement numérique

Pour effacer un enregistrement numérique, il suffit d'entrer dans le sous-menu "**USB"/ "Mes enregistrements**" (cf.§4.7.5 p42).

Pour effacer un seul enregistrement numérique, sélectionnez ce dernier à l'aide des touches et et eux, puis appuyez sur la touche **ROUGE "AUDIO"** de la télécommande. Confirmez l'effacement en sélectionnant "**OUI"** puis en validant par un appui sur <sup>OK</sup>

Pour effacer tous les enregistrements numériques, appuyez sur la touche **BLEUE "TV/RADIO"** de la télécommande puis confirmez l'effacement total en sélectionnant "**OUI"** puis

en validant par un appui sur <sup>OK</sup>.

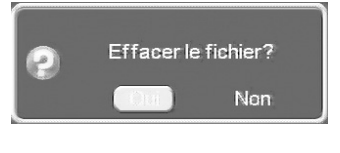

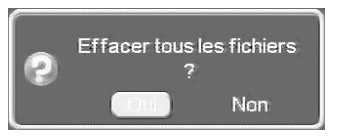

**ATTENTION :** L'appui sur la touche **BLEUE "TV/RADIO"** de la télécommande effacera tous les enregistrements numériques présents dans le répertoire "PVR" de votre disque USB et il ne sera plus possible de les récupérer.

Par contre, cette opération n'effacera pas les fichiers multimédias (vidéo, audio, photo) qui se trouveraient sur votre disque USB, à partir du moment où ils ne se trouvent pas dans le répertoire nommé "PVR", correspondant à la liste **"USB"/"Mes enregistrements**".

# 4.7.5.2 Renommer un enregistrement numérique

Pour renommer un enregistrement numérique, il suffit d'entrer dans le sous-menu "**USB"/ "Mes enregistrements**" (cf.§4.7.5 p42).

Sélectionnez l'enregistrement numérique que vous souhaitez renommer, à l'aide des touches et et eu , puis appuyez sur la touche **VERTE "SUBTL"** de la télécommande; un clavier virtuel, semblable à celui représenté ci-contre apparaît à l'écran.

Reportez-vous au §4.2.4 p28 pour savoir comment utiliser le clavier virtuel.

Une fois le nouveau nom entré, appuyez sur <sup>OK</sup> pour sortir du clavier virtuel en enregistrant le nouveau nom entré ou sur <sup>exit</sup> pour annuler.

# 4.7.6 Sous-menu "USB"\"Gestion disque USB"

Le sous-menu "**USB"\"Gestion disque USB**" (voir cicontre) permet de gérer votre disque USB et vous offre deux possibilités :

- "**Sélection partition d'enregistrement**"
- "**Formater des partitions**"

# 4.7.6.1 Sous-menu "USB"\"Gestion disque USB"\"Sélection partition d'enregistrement"

Le sous-menu "**Gestion disque USB\ Sélection de partition d'enregistrement**", vous permet de sélectionner une partition «de travail» sur votre disque USB. C'est-à-dire de sélectionner une partition de votre disque USB dans laquelle le sous-dossier "PVR" sera créé, pour y stocker vos enregistrements numériques.

La fenêtre ci-contre s'affiche.

Sélectionnez la partition à l'aide des touches

et CHV puis appuyez sur OK

Confirmez par "OUI" lorsque le message ci-contre s'affiche.

Un message vous confirme le changement de partition.

pour les

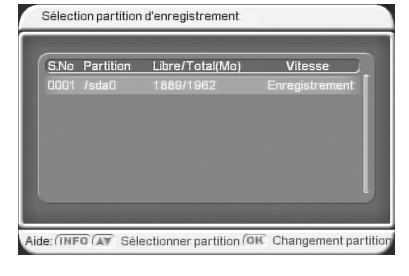

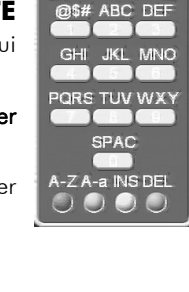

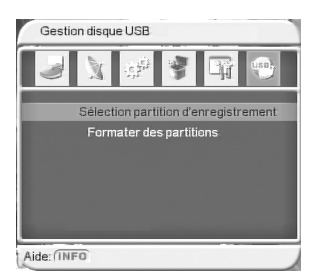

Utiliser cette partition Changement de partition ⋒ enregistrements? réussi! Non

# 4.7.6.2 Sous-menu "USB"\"Gestion disque USB"\"Formater des partitions"

Le disque USB doit posséder au moins une partition formatée en **FAT-32**. Si aucune partition en FAT-32 n'est disponible sur le disque USB alors il faut procéder au formatage d'une des partitions du disque USB, afin de la mettre au bon format.

ATTENTION : Le fait de formater a pour effet d'effacer irrémédiablement toutes les données déjà présentes sur la partition de votre disque USB (toutes les données seront définitivement effacées et donc perdues).

Pour se faire, procédez comme suit :

Dans le sous-menu "**Gestion disque USB\ Formater des partitions**" : Sélectionnez, à l'aide des touches <sup>CHA</sup> et CHV, la partition à formater

puis appuyez sur <sup>OK</sup>

Confirmez par "**OUI**" si vous souhaitez réellement formater la partition ou "**NON**" pour annuler.

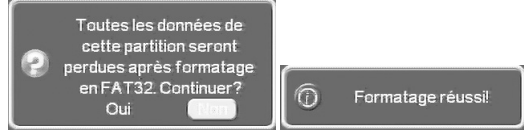

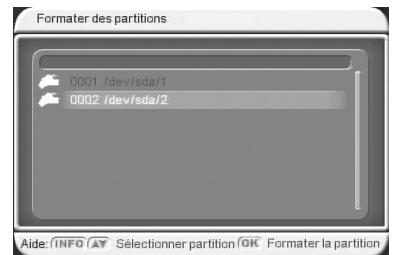

Un message vous confirme que le formatage s'est déroulé avec succès (voir ci-contre).

# 4.7.7 Sous-menu "USB"\"Liste des chaînes"

Le sous-menu "**USB"\"Liste des chaînes"** vous permet de sauvegarder votre liste des chaînes sur votre disque USB. La fenêtre ci-contre s'ouvre et 2 possibilités s'offrent à vous :

- **"Sauver liste chaînes"**
- **"Charger des listes de chaînes"**

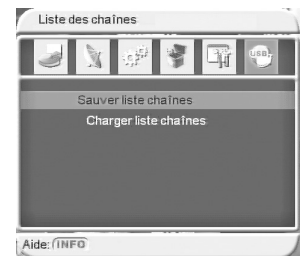

## 4.7.7.1 Sous-menu "USB"\"Liste des chaînes"\"Sauver liste de chaînes"

Ce sous-menu vous permet de sauvegarder la liste de vos chaînes TNT en le sélectionnant et en appuyant sur

OK: un fichier nommé "channeldata.bin" est alors sauvegardé sur votre disque USB et votre PREMIO ST5 procède à un redémarrage.

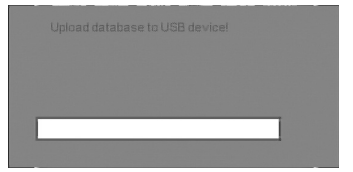

### 4.7.7.2 Sous-menu "USB"\"Liste des chaînes"\"Charger des listes de chaînes"

Ce sous-menu vous permet de recharger la liste de chaînes TNT que vous avez sauvegardée précédemment (cf.§4.7.7.1 p44).

Lorsque vous sélectionnez le sous menu "**USB"\"Liste des chaînes"\"Charger liste des chaînes**", une première fenêtre apparaît (voir ci-contre).

Sélectionnez votre partition puis appuyez sur <sup>OK</sup>. Sélectionnez la liste des chaînes précédemment enregistrée ("channeldata.bin"), à l'aide des touches

Puis lancez le chargement en appuyant sur OK.

La fenêtre ci-contre apparaît alors, indiquant l'avancement de la procédure.

Lorsque la procédure est terminée, votre PREMIO ST5 possède maintenant à nouveau toutes les chaînes TNT qu'il avait au moment où la liste des chaînes TNT a été sauvegardée (cf.§4.7.7.1 p44).

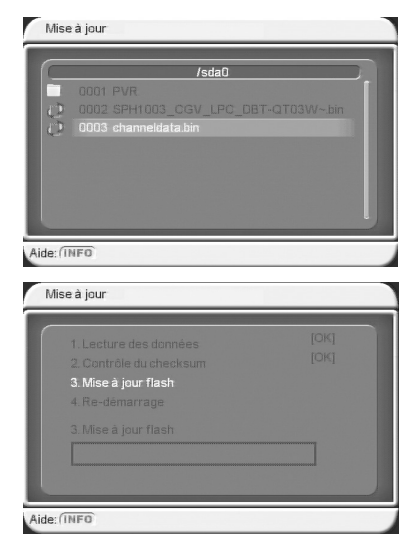

## 4.7.8 Sous-menu "USB"\"Mise à jour"

A l'aide de ce sous-menu "**USB"\"Mise à jour**", vous pouvez facilement mettre à jour le logiciel interne de votre PREMIO ST5. Pour cela :

1. Rendez vous sur le site internet de CGV (www.cgv.fr) afin de télécharger la dernière version de logiciel pour votre adaptateur PREMIO ST5, s'il en existe une.

2. Une fois téléchargée, enregistrez le fichier de mise à jour (\*.bin) sur une clé USB.

3. Insérez la clé USB dans le connecteur USB du PREMIO ST5. Entrez dans le sous-menu "**USB"\"Mise à jour**", puis sélectionnez le fichier de mise à jour (\*.bin).

4. Appuyez sur OK pour lancer l'installation du nouveau logiciel dans votre PREMIO ST5.

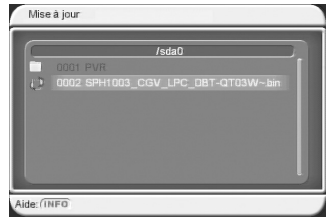

**ATTENTION** : La détection de la clé USB peut prendre quelques secondes. Si elle n'apparaît pas la première fois, quittez la fenêtre en appuyant sur <sup>extr</sup> puis réessayez. Vous verrez alors apparaître à l'écran une fenêtre regroupant les différentes étapes de la mise à jour du logiciel et, pour l'étape en cours d'exécution, une barre de progression présentant son état d'avancement.

A la fin de la mise à jour, votre PREMIO ST5 va redémarrer et retourner sur l'écran d'installation.

Débranchez votre PREMIO ST5 du secteur.

Après quelques secondes, rebranchez-le.

L'écran représenté ci-contre s'affiche.

Sur l'écran de démarrage, effectuez un retour aux réglages initiaux (cf.§2.2 p10.).

Appuyez sur la touche <sup>OK</sup> pour lancer la recherche des chaînes TNT.

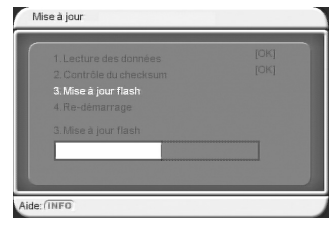

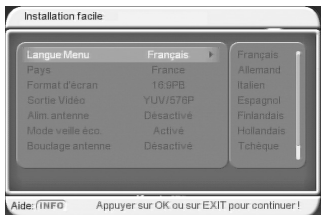

# **5 Caractéristiques Techniques**

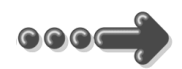

#### Réception:

MPEG (Numérique) Flux : ISO/IEC 13818 Système : ISO/IEC 13818-1 Vidéo : ISO/IEC 13818-2 Audio : ISO/IEC 13818-3 Niveau : MP@ML Vitesse : Max 15Mbit/s

#### Tuner :

Fiches IEC 9,52 mm Fréq :

- VHF canaux 5 à 12 (177.5MHz à 226.5MHz)
- UHF canaux 21 à 69 (474MHz à 858 MHz)

• Plage de fonctionnement: 170MHz à 860MHz Impédance : 75Ω Sensibilité : -80 ~ -15dBm

#### Connectique Entrée/Sortie :

#### Sorties Audiovisuelles :

1 prise HDMI : Jusqu'au 720p 2 Prises Péritélévision : TV & VCR/DVD-R 1 sortie audio numérique S/PDIF (RCA)

Connecteur USB pour : - Enregistrement des chaînes TNT au format MPEG2 (Uniquement par USB) - Visualisation fichiers JPEG - Lecture fichiers audio .mp3, .wav - Lecture de fichiers video Formats .mpg, .dat (MPEG-1/2 MP@ML), .avi (ISO MPEG4, Xvid, Divx 4.0, 5.0)., .vob (MPEG-2 MP@ML, attention le son ne sera disponible que sur la sortie audio numérique S/PDIF)

Alimentation : 100-240V~ 50/60Hz, Max 15W

#### Consommation : Éco-veille : ≤1W

Veille normale : ≤2W En fonctionnement :  $\sim$  8W (sans alimentation antenne ni USB)

#### Alimentation +5V pour antenne

**externe** : disponible sur connecteur entrée antenne, max 120mA.

#### Données environnementales :

Température de fonctionnement :  $+5$  °C  $\sim +40$ °C Température de stockage : -20 $\degree$ C  $\sim +65\degree$ C Distance de fonctionnement de la télécommande : Max 10 m

### Décodage Vidéo :

Format d'image : 4:3 & 16:9 Résolution : 720X576 en PAL ou 720X480 en NTSC Résolution HDMI : Max 720p

#### Décodage Audio :

MPEG Layer I&II Mode : Mono G ou D / Stéreo Echantillonnage : 32, 44.1 et 48KHz Résolution : 16bit, 18bit Niveau de sortie : Max 2 Vrms

# **6 SAV et fabricant**

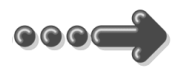

#### **CGV**

(**C**ompagnie **G**énérale de **V**idéotechnique) ZA la Vigie 18 rue Théodore Monod  $RP \Omega$ 67541 OSTWALD cedex

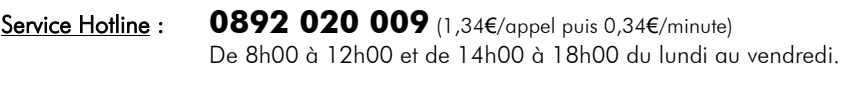

Forum CGV : **www.cgvforum.fr** Internet : **www.cgv.fr**

Fax : **03 88 26 13 94** Email : **info@cgv.fr**

Malgré le soin que nous avons apporté à la conception de nos produits et à la réalisation de cette notice, vous avez peut-être rencontré des difficultés. N'hésitez pas à nous contacter, nos spécialistes sont à votre disposition pour vous conseiller et vous dépanner.

# **7 Garantie**

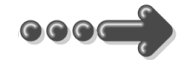

La durée de garantie de votre PREMIO ST5, offerte par la société CGV, se conforme aux dispositions légales à la date de l'achat.

# **8 Solutions aux problèmes**

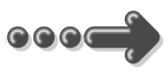

Si vous rencontrez un problème, trouvez la solution dans le tableau ci-dessous:

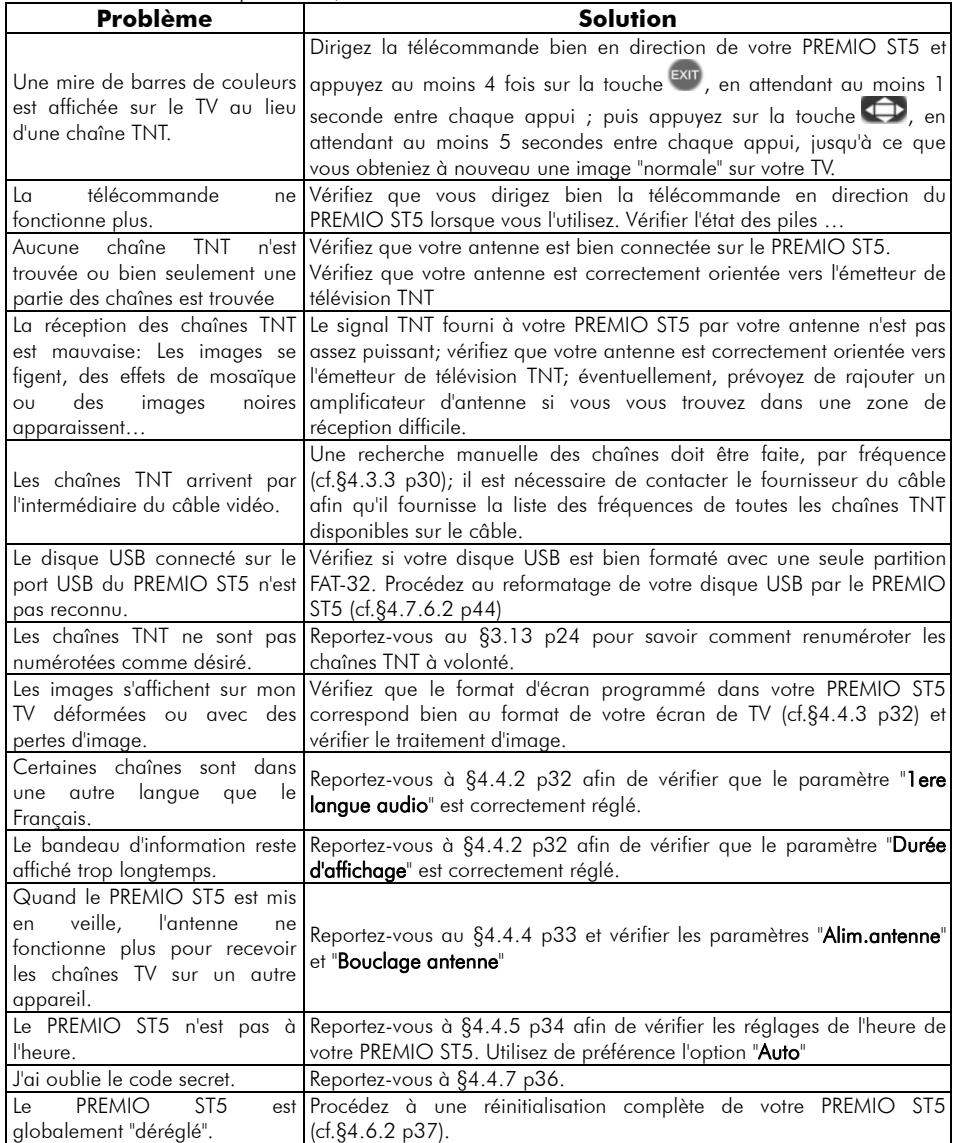

### **Annexe A. Liste des émetteurs TNT et fréquences**

R1: France2, France3, France5, ARTE, LCP(La Chaîne Parlementaire), Chaîne Locale ou France Ô ou France3-Bis

R2: i-TELE, BFM TV, Direct 8, Gulli, Virgin17, France 4

**R3**: <u>Crypté/Clair</u>: **Canal+, TPS Star**; <u>Crypté</u>: Canal+HD, Canal J, Planète, Canal+Sport, Canal+Cinéma

**R4: M6, W9, NT1, ARTE HD** - <u>Crypté/Clair</u> : Paris Première

#### R5: TF1 HD, France2 HD, M6 HD

**R6: TF1, NRJ 12, TMC** — <u>Crypté</u> : LCI, Eurosport France, AB1, TF6<br>(Liste du CSA dernière mise à jour du 29/05/2009)

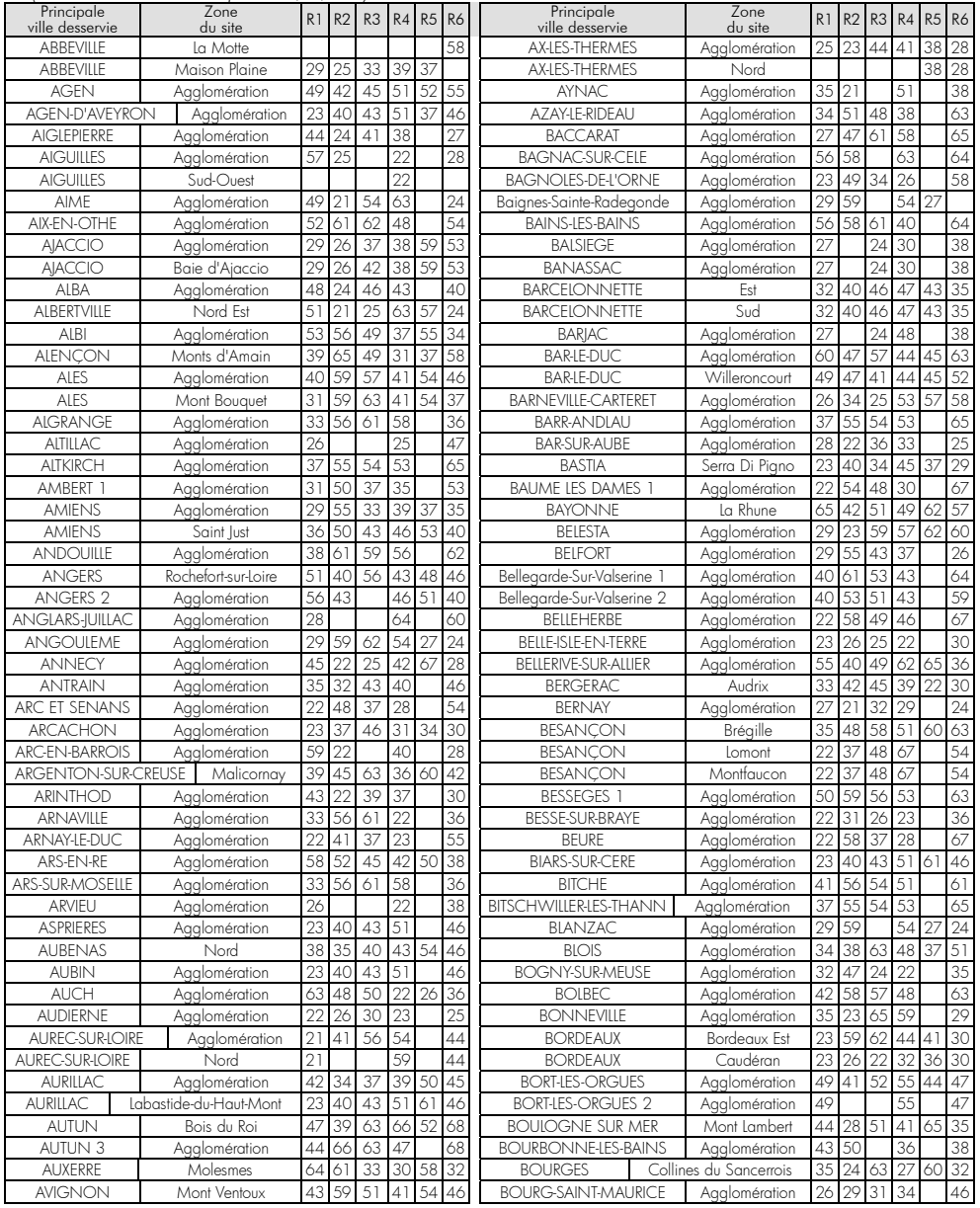

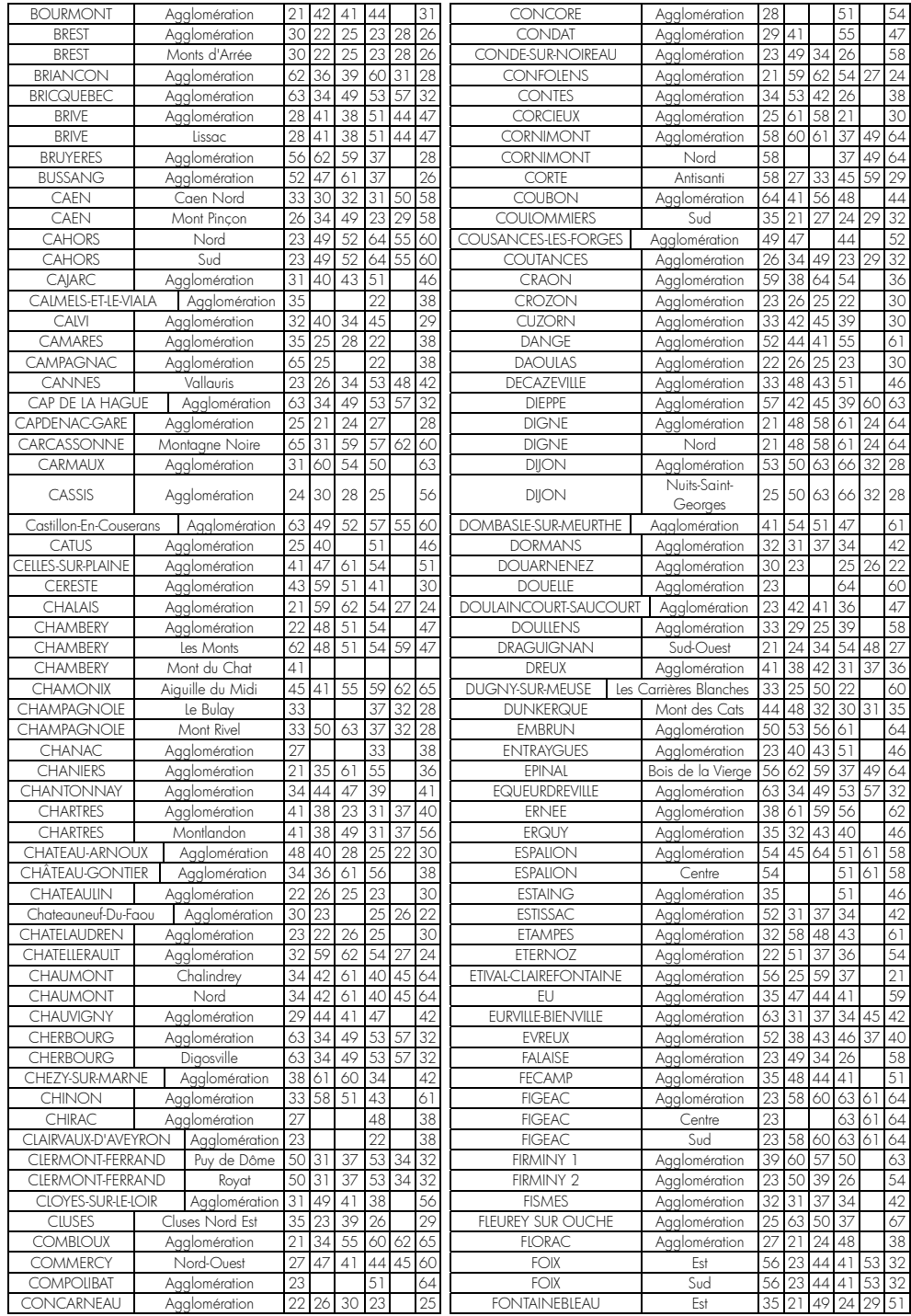

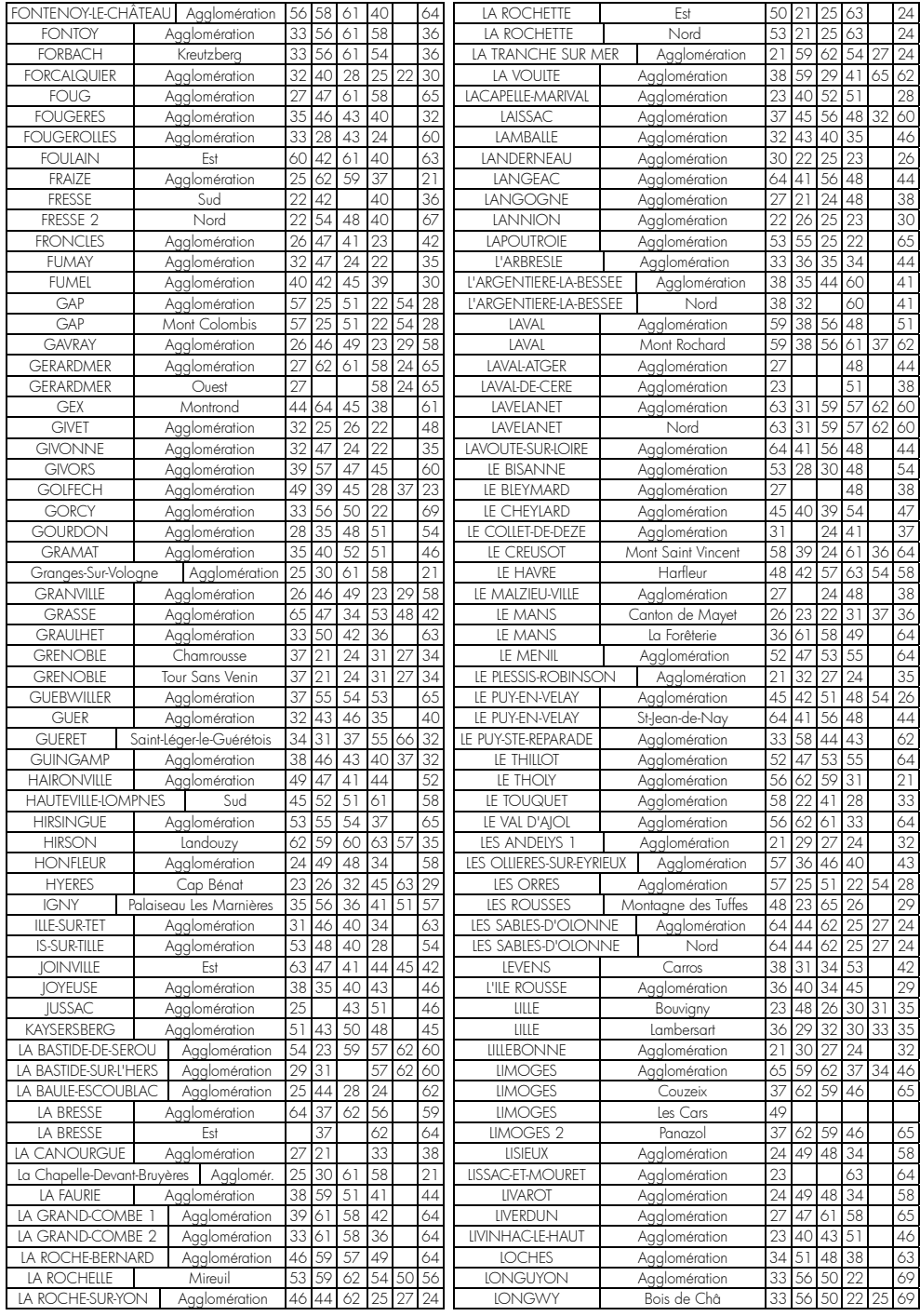

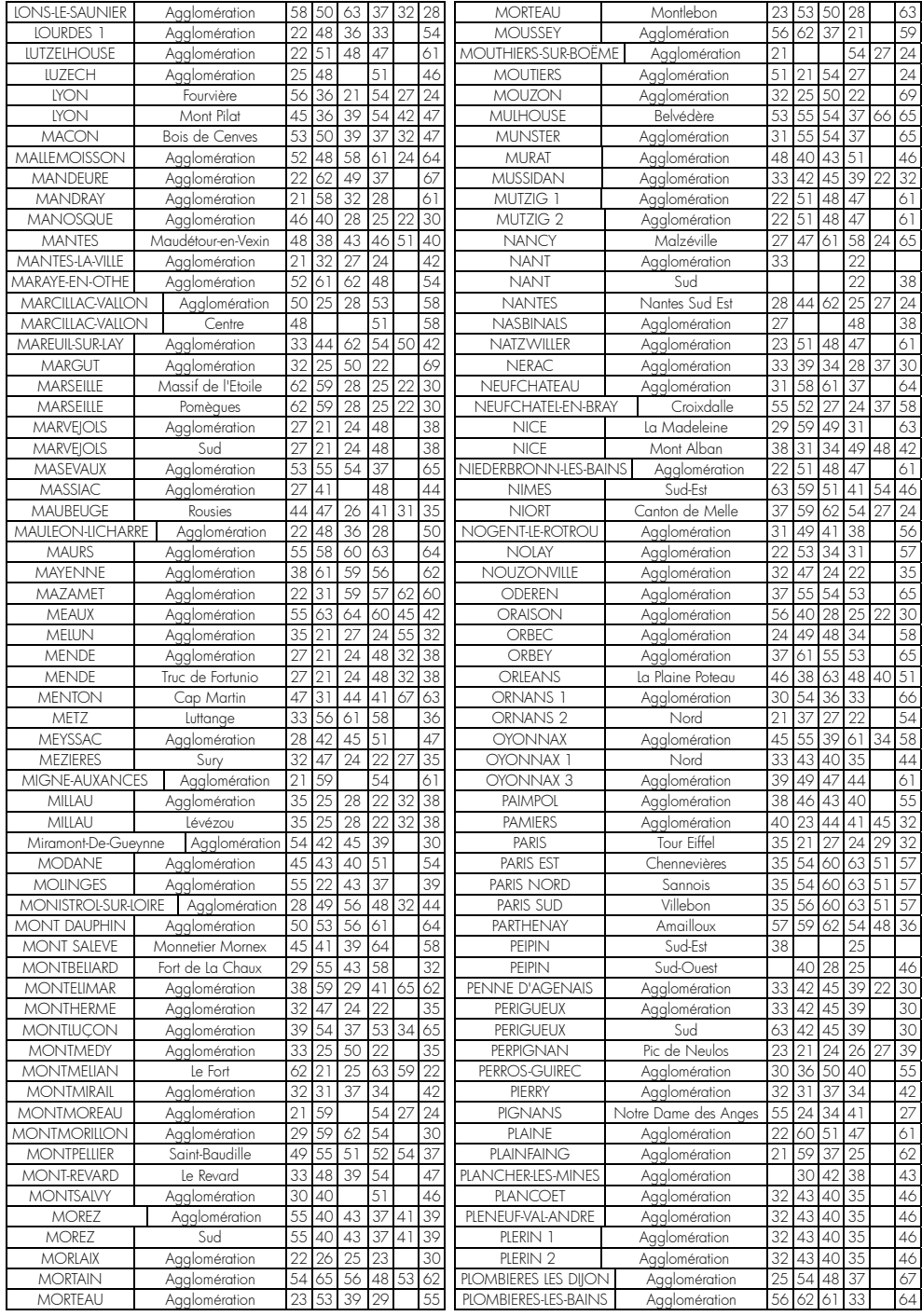

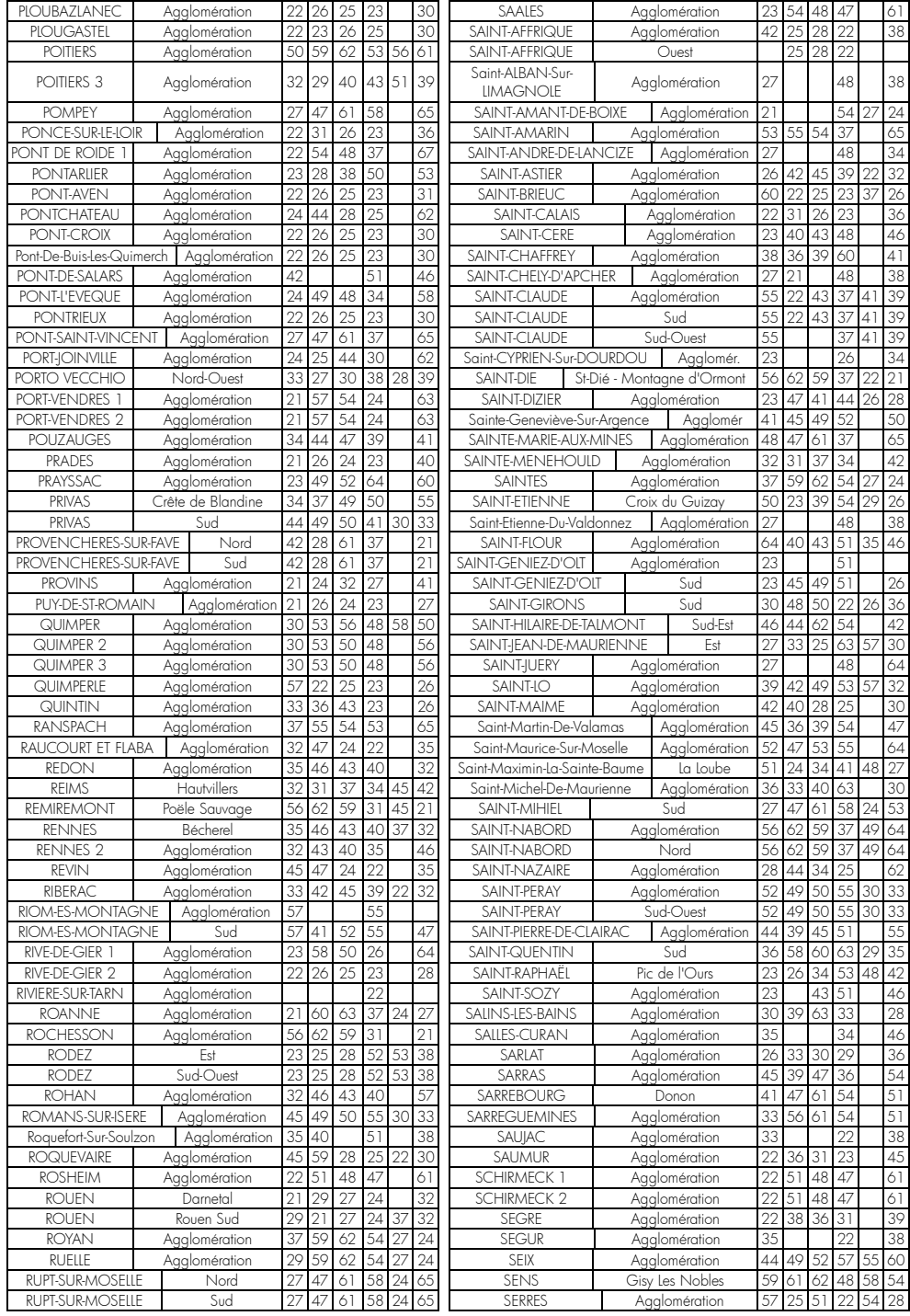

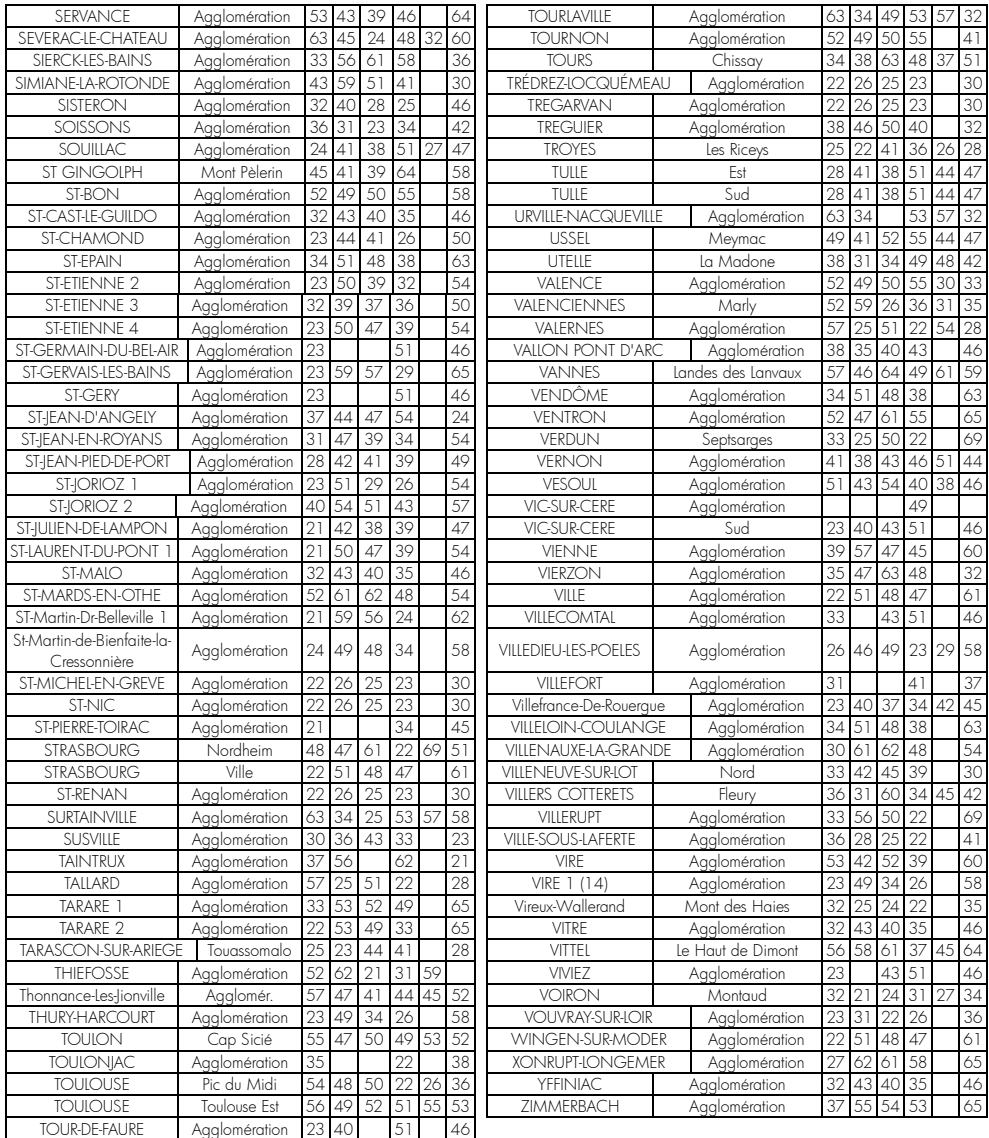

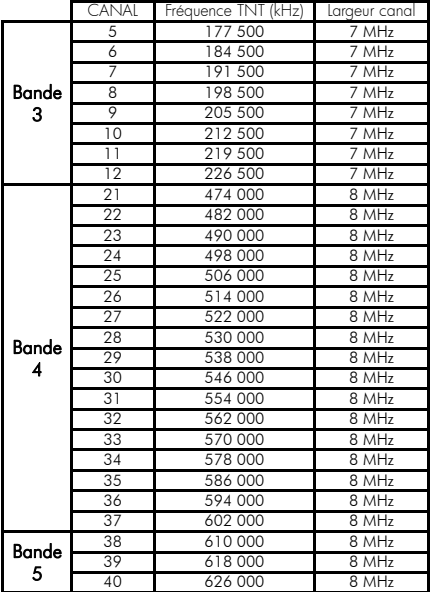

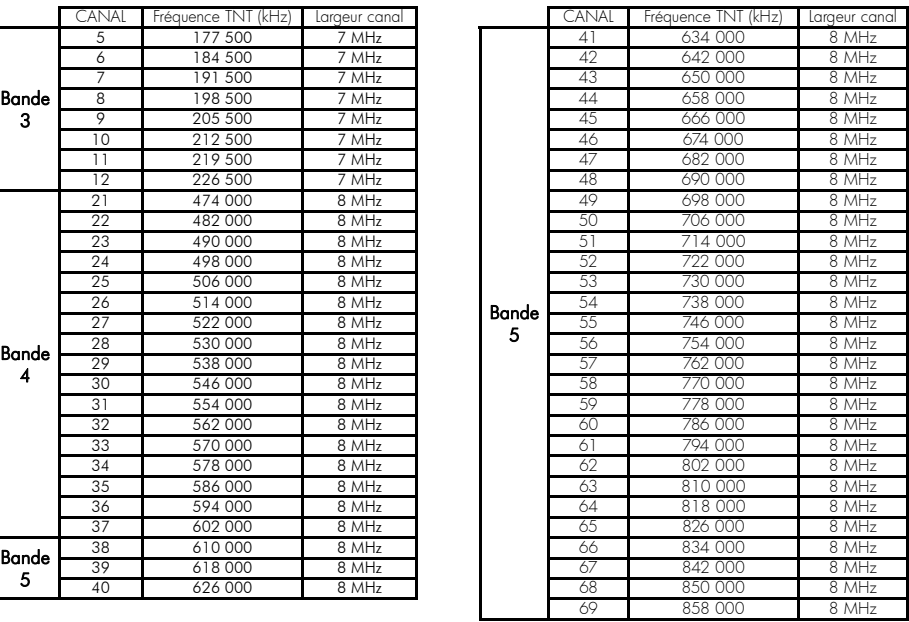

# **Annexe B. Fonctionnement des péritels du PREMIO ST5**

### Le PREMIO ST3 possède 3 modes de fonctionnement :

1) Mode 'Normal' 2) Mode 'AV' 3) Mode 'veille'

### NOTE : Cette annexe ne traite pas de la prise HDMI, seulement des prises péritels.

1) Mode 'Normal' (le PREMIO ST5 est allumé ; une chaîne TNT est affichée sur le TV) :

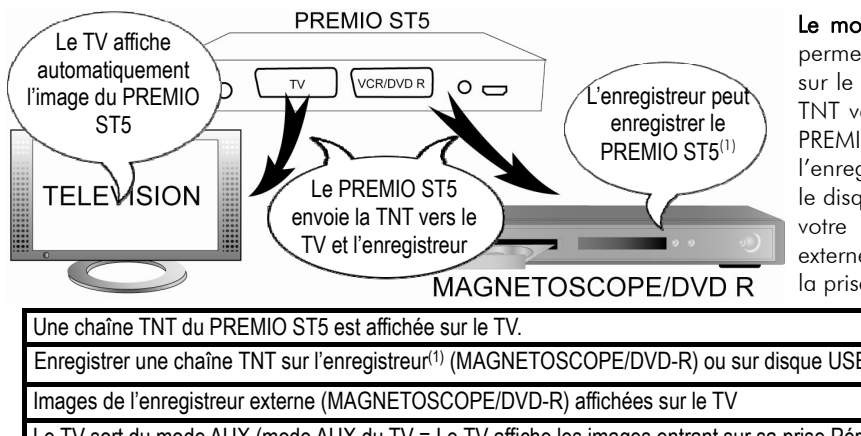

Le mode 'NORMAL' permet de regarder sur le TV une chaîne TNT venant de votre PREMIO ST5, et de l'enregistrer sur sur le disque USB ou sur votre enregistreur externe connecté sur la prise VCR/DVD-R.

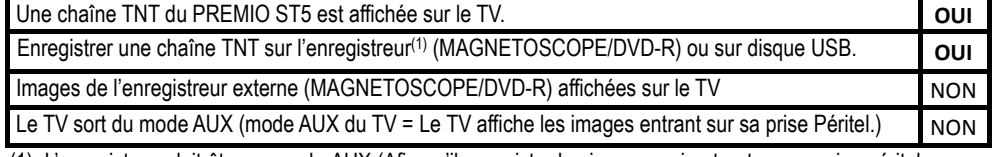

(1): L'enregistreur doit être en mode AUX (Afin qu'il enregistre les images qui entrent sur sa prise péritel, en provenance du PREMIO ST5).

2) Mode 'AV' (PREMIO ST5 allumé, touche "AV" de la télécommande pressée 1x) :

![](_page_57_Picture_12.jpeg)

Le mode "VCR" vous permet de voir votre enregistreur sur le TV. Ceci est utile pour la fonction '**monitoring'.** Vous pouvez continuer

d'enregistrer les images du PREMIO ST5 sur votre enregistreur.

![](_page_57_Picture_256.jpeg)

(3): Il sera peut être nécessaire de forcer manuellement le TV en mode AUX pour voir l'enregistreur.

(4): Sauf si l'enregistreur ne fait pas passer le TV en mode AUX car il ne génère pas le signal de passage automatique du TV en mode AUX. Il faut alors forcer manuellement le TV en mode AUX.

3) Mode 'Veille' : le PREMIO ST5 est en veille, le voyant de face avant est rouge : Pour compatibilité avec le décodeur analogique de CANAL+ «Syster».

![](_page_58_Figure_1.jpeg)

(3): Il sera peut être nécessaire de forcer manuellement le TV en mode AUX pour voir l'enregistreur.

(4): Sauf si l'enregistreur ne fait pas passer le TV en mode AUX car il ne génère pas le signal de passage automatique du TV en mode AUX. Il faut alors forcer manuellement le TV en mode AUX.

# **Annexe C. 4:3 et 16:9: Explications**

Le tableau ci-dessous explique, comment les images sont affichées selon le format de votre TV (4:3, 16:9), du format natif des images TNT reçues (4:3, 16:9) et du traitement appliqué sur les images TNT par l'adaptateur TNT, selon votre choix du réglage "Format d'écran".

![](_page_59_Figure_2.jpeg)

### **Annexe D. Explications générales**

![](_page_60_Picture_1.jpeg)

### *Annexe D.1.* Fonctionnement d'un téléviseur (TV) (PERITEL)

![](_page_60_Figure_3.jpeg)

Le tuner est la partie du téléviseur sur laquelle est branchée l'antenne. Le tuner du TV reçoit les programmes TV analogiques et ne permet pas de recevoir les programmes TNT. Par défaut l'écran et les hauts parleurs diffusent le signal reçu par le tuner du TV. Les prises péritels qui se trouvent sur votre TV permettent à un appareil externe d'envoyer ses signaux audio et vidéo vers l'écran et les hautparleurs. Lorsque vous allumez un appareil (DVD, SAT, TNT, magnétoscope…) qui est branché sur une prise péritel du TV, ce dernier sélectionne automatiquement cette prise péritel et en diffuse les signaux, grâce au

signal de sélection automatique (appelé «Commutation Lente» ou «CL») qui est normalement fourni par l'appareil qui vient d'être allumé. Sur votre TV, vous pouvez aussi sélectionner manuellement les prises péritels. Elles portent généralement le nom de : AV, AUX, EXT,… selon la marque du TV. Elles se sélectionnent avec la télécommande du TV par la touche **0**, ou par la touche **AV**, ou encore par la touche qui comporte ce pictogramme : $\pm$ ... (voir la notice du TV).

De son côté, le TV envoie ses signaux audio et vidéo, en provenance de son tuner interne, vers les appareils externes connectés sur ses péritels. (Pour enregistrement ou pour un décodeur du type CANAL+ «syster»…). Ainsi, les péritels d'un TV sont bidirectionnelles. Les appareils externes envoient des signaux audio et vidéo au TV et le TV fournit des signaux aux appareils externes.

*Annexe D.2.* Fonctionnement d'un magnétoscope/DVD-R (PERITEL)

![](_page_61_Figure_1.jpeg)

La sortie antenne de votre enregistreur (magnétoscope ou DVD-R) permet de brancher en cascade l'entrée antenne de votre téléviseur. Vous pouvez choisir manuellement la chaîne que vous souhaitez enregistrer, mais également choisir d'enregistrer l'appareil branché sur la PERITEL 1 ou la PERITEL 2. Ces prises portent le nom de : AV, AUX, EXT… selon la marque de votre enregistreur. Elles se sélectionnent, avec la télécommande de votre enregistreur, par la touche **0**, ou par la touche **AV**, ou la touche **P -**… (Voir la notice de votre enregistreur).

### *Annexe D.3.* Utilisation d'un adaptateur TNT

Les adaptateurs TNT apportent une modification dans vos habitudes. En effet, le tuner analogique de votre enregistreur ne permet pas de recevoir ou enregistrer la TNT. Vos appareils (TV, magnétoscope, DVD-R…) ne peuvent donc recevoir les signaux audio et vidéo TNT qu'à travers la prise péritel sur laquelle est branché votre adaptateur TNT.

Votre adaptateur TNT se conforme aux normes de fonctionnement des péritels et il fournit donc le signal de détection automatique. ATTENTION, votre adaptateur TNT fournit le signal de détection automatique uniquement sur sa prise péritel appelée "TV". Ainsi, lorsque vous mettez en marche votre adaptateur TNT, il s'affichera automatiquement sur l'écran de votre TV qui doit être branché sur la péritel "TV" de votre adaptateur TNT. La prise péritel "VCR-DVD-R" de votre adaptateur TNT ne fournit pas le signal de détection automatique. Ainsi, si la TV est connectée sur cette prise péritel "VCR-DVD-R", il faudra alors mettre manuellement votre TV en mode AV, c'est à dire forcer le TV à afficher les signaux audiovidéo provenant de sa péritel.

Pour pouvoir enregistrer un programme TNT, il ne faut plus utiliser le tuner analogique de votre enregistreur (magnétoscope ou DVD-R). Il faut indiquer à votre enregistreur que vous souhaitez enregistrer les signaux qui entrent sur sa prise péritel, sur laquelle est branché votre adaptateur TNT. Pour cela il faut choisir la chaîne «AV», en appuyant sur la touche **P-** (programme -) de votre enregistreur (DVD-R ou magnétoscope), vous faites défiler les chaînes jusqu'à faire apparaître les chaînes AV1/AV2, ou EXT1/EXT2, ou A1/A2… selon la marque de votre appareil enregistreur. Veuillez vous reporter à la notice de votre enregistreur. Votre adaptateur TNT devient en quelque sorte un tuner externe. Ceci est valable en enregistrement direct ou en enregistrement différé (programmation d'un enregistrement la nuit ou pendant vos vacances par exemple en utilisant le programmateur de votre adaptateur TNT).

Pour faire un enregistrement différé, il est nécessaire de programmer à la fois votre enregistreur (magnétoscope ou DVD-R) ET votre adaptateur TNT. Votre adaptateur TNT ne déclenche pas l'enregistrement sur votre DVD-R ou magnétoscope. Le lancement de l'enregistrement sur votre enregistreur (DVD-R ou magnétoscope) dépendra uniquement de sa programmation à lui. Ainsi, en plus de la programmation de votre adaptateur TNT, vous devrez aussi faire la programmation de vos appareils enregistreurs, comme d'habitude, excepté qu'il faudra les programmer de telle sorte que le signal à enregistrer provienne de leur prise péritel (reliée à votre adaptateur TNT) et non plus de leur tuner.

#### COMPAGNIE GENERALE DE VIDEOTECHNIQUE www.cgv.fr